# **Quick Startup Guide for SIMOVERT MASTERDRIVES 6SE70 VC**

# **Vector Control**

- **Section 1: Parameterization of Base Drive**
- **Section 2: Parameterization of Rectifier**
- **Section 3: Simovis Trace Setup Method**
- **Section 4: When Should a Drive be re-Tuned**

**We reserve the right to modify functions, technical data, standards, drawings and parameters.**

**We have checked the contents of this document to ensure that they coincide with the described hardware and software. However, deviations cannot be completely ruled-out, so we cannot guarantee complete conformance. However, the information in this document is regularly checked and the necessary corrections will be included in subsequent editions. We are thankful for any recommendations or suggestions.**

 **e-mail:** <mailto:drives.support@sea.siemens.com>

#### **NOTE:**

These instructions do not purport to cover all details or variations in equipment, nor to provide for every possible contingency to be met in connection with installation, operation or maintenance. Should further information be desired or should particular problems arise which are not covered sufficiently for the purchaser's purposes, please contact your local Siemens office.

Further, the contents of these instructions shall neither become a part of nor modify any prior or existing agreement, commitment or relationship. The sales contract contains the entire obligation of Siemens Energy & Automation. The warranty contained in the contract between the parties is the sole warranty of Siemens Energy  $\&$ Automation. Any statements contained herein do not create new warranties nor modify the existing warranty.

#### **Note:**

This Quick Startup Guide is not an autonomous document, but is intended to direct users to the section in the **Operating Instructions** which are important for start-up. Thus, these brief instructions can only be completely valid when used in conjunction with the Operating Instructions. It is especially important to observe the warning and information regarding potential hazards in the Operating Instructions.

#### **Warning:**

- Electrical equipment has parts an components which are at hazardous voltage levels.
- If the warning information in the **detailed Operating Instructions** is not observed, this can result in severe bodily injury or material damage.
- Only appropriately qualified personnel may work with this equipment.
- These personnel must be knowledgeable with all of the warning information and service/maintenance measures of the **Operating Instruction.**

Perfect and safe operation of this equipment assumes professional transport, storage, erection and installation as well as careful operating control and service.

# Section 1:

# **Parameterization of Base Unit**

# **SIMOVERT MASTERDRIVES 6SE70 VC**

# **Vector Control**

- 1.1 Power Section Defintion
- 1.2 Factory Reset
- 1.3 Basic Start-up
- 1.3.1 Volts/Hz without encoder feedback
- 1.3.2 Volts/Hz with encoder feedback
- 1.3.3 Vector Control without encoder feedback
- 1.3.4 Vector Control with encoder feedback
- 1.4 Drive Control Word

#### 1.5 Communication Board Configuration

Note: Refer to Operating Instruction Manual for power and control connections.

#### 1.1 Power Section Definition

Note: Power Section is pre-defined at the factory. Power Section Definition is required if a new board CUVC board is put into the drive or boards are switched between units with different ratings. Drive should be defaulted and re-parameterized after Power Section Definition.

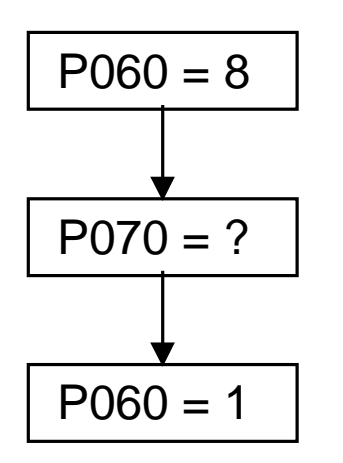

Select "Power Section Definition" Menu

Input Code for unit (PWE) (Refer to Compendium section 6.3 or use the bookmark "PWE Listing" or check the following table)

Return to Parameter Menu

#### Unit List

P070: Parameter Value (PWE)

P072: Rated Output Current in Amps In[A]

Frequency Converter AC-AC type

3 AC 200V to 230V **PWE Order Number In[A]\*1**

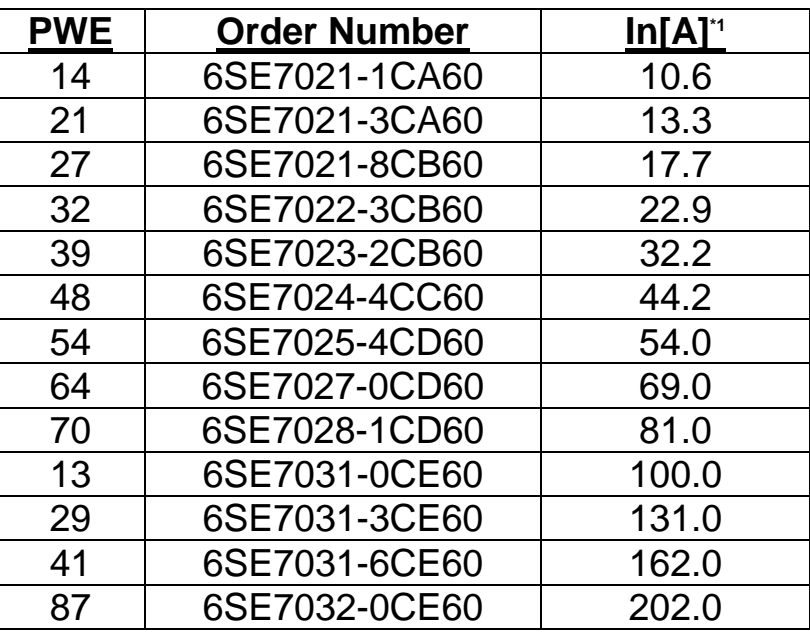

Frequency Inverter DC-AC type **DC 270V to 310V** 

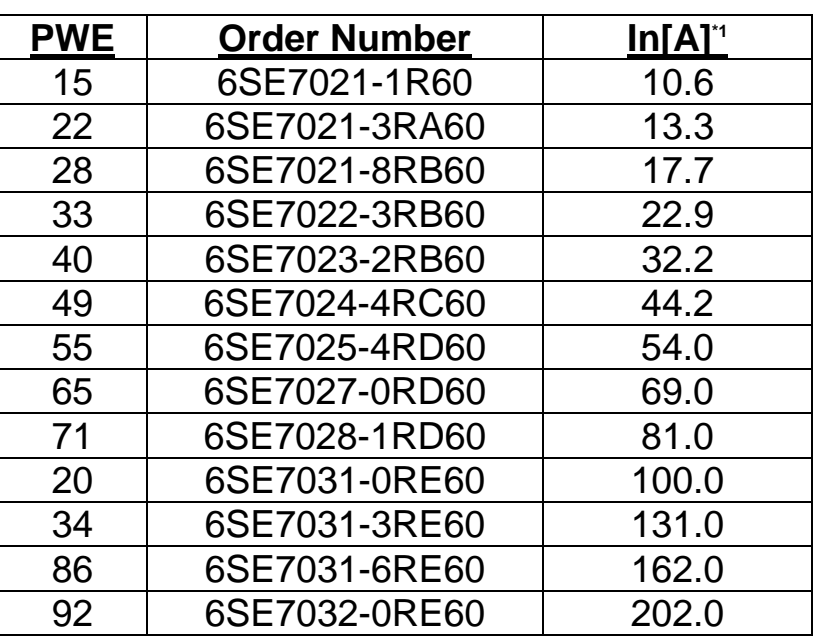

Frequency Converter

AC-AC type

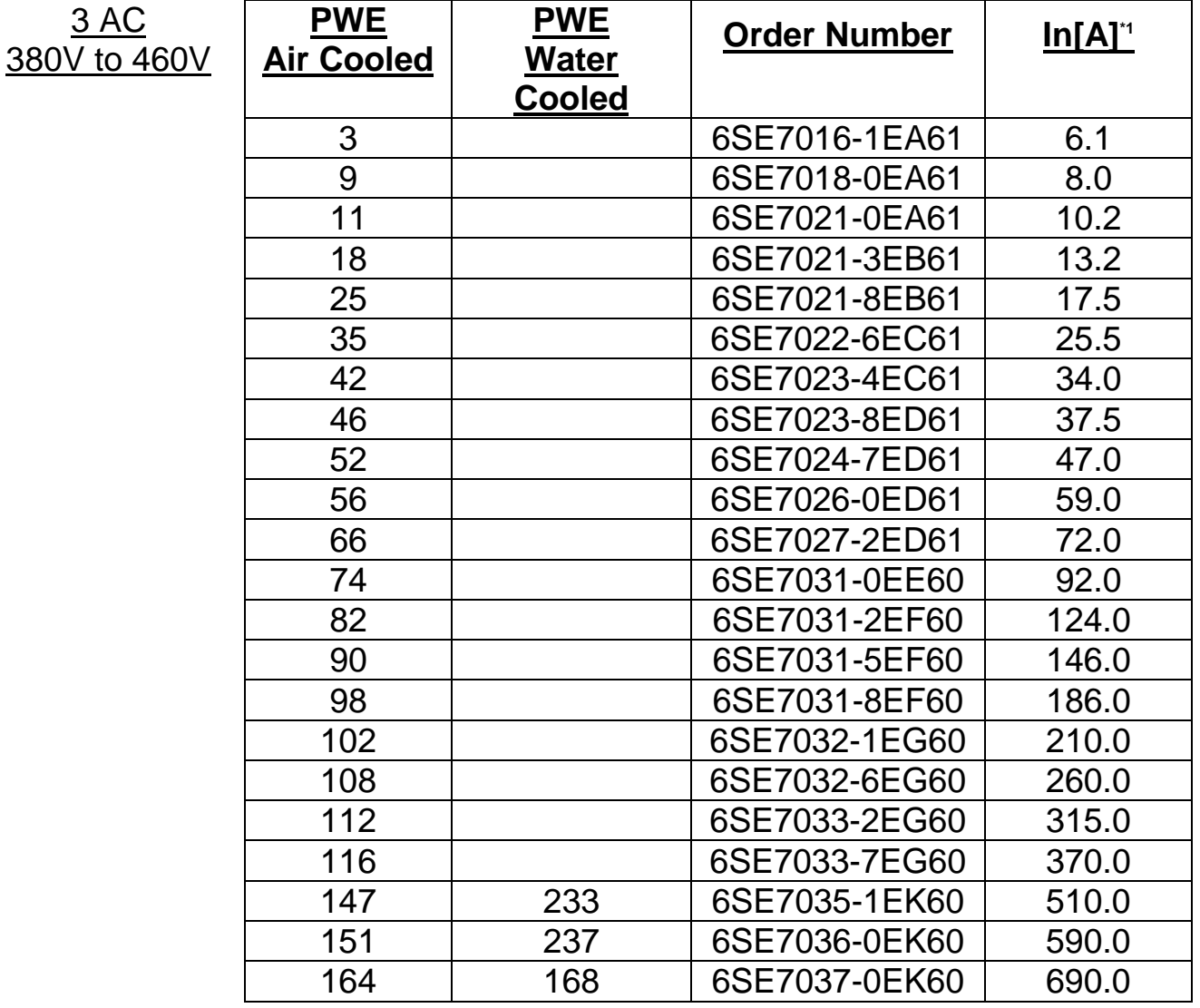

\*1 Based on 3kHz carrier frequency setting, larger frames have maximum carrier frequency restrictions

#### Frequency Inverter

DC-AC type

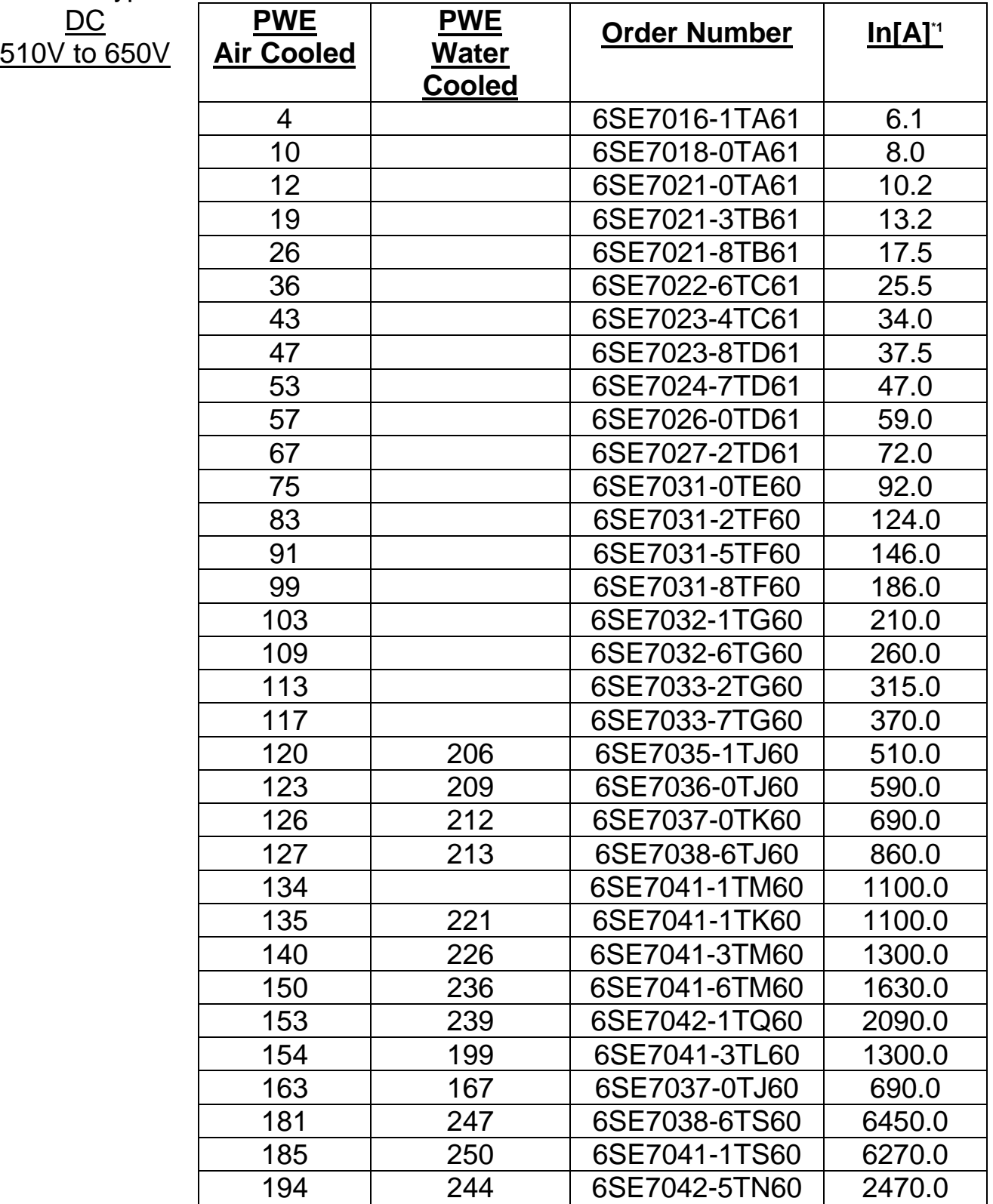

Frequency Converter

AC-AC type

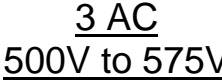

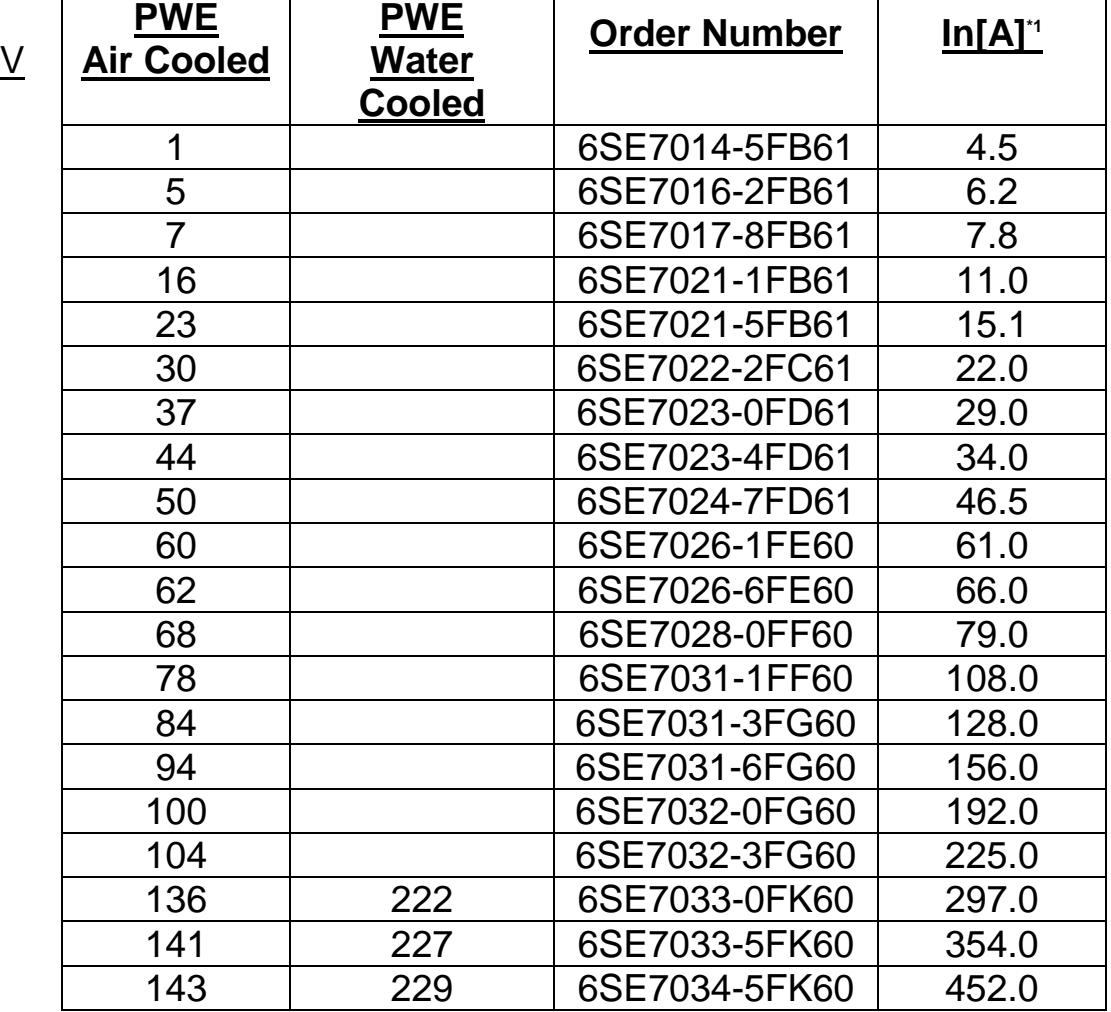

\*1 Based on 3kHz carrier frequency setting, larger frames have maximum carrier frequency restrictions

#### Frequency Inverter

DC-AC type

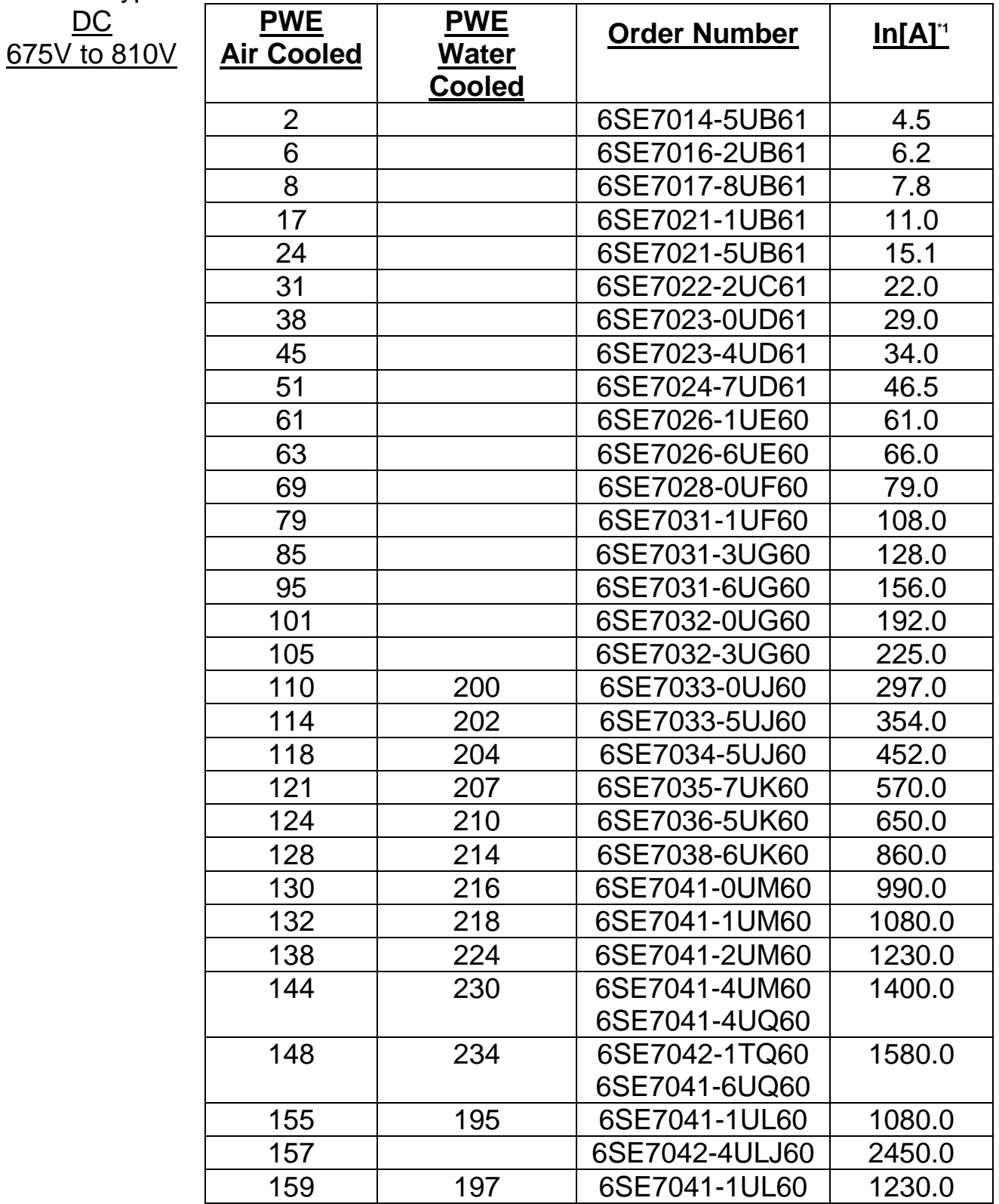

Frequency Inverter

DC-AC type

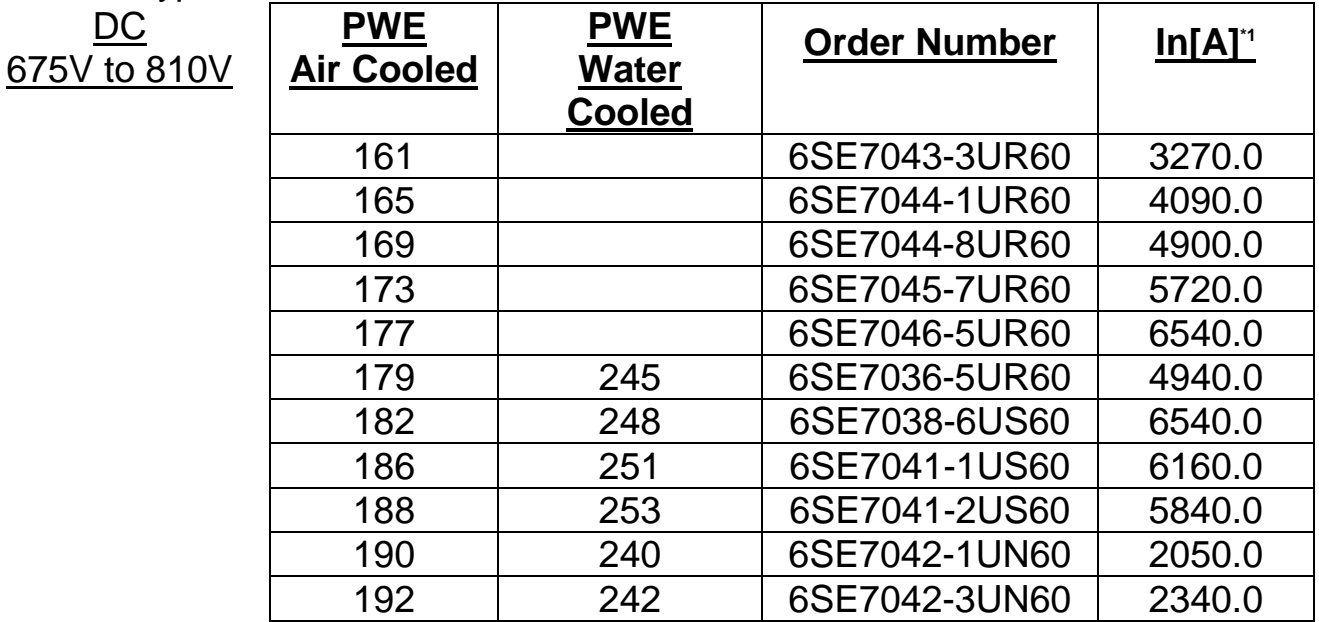

#### Frequency Converter

AC-AC type 3 AC 660V to 6

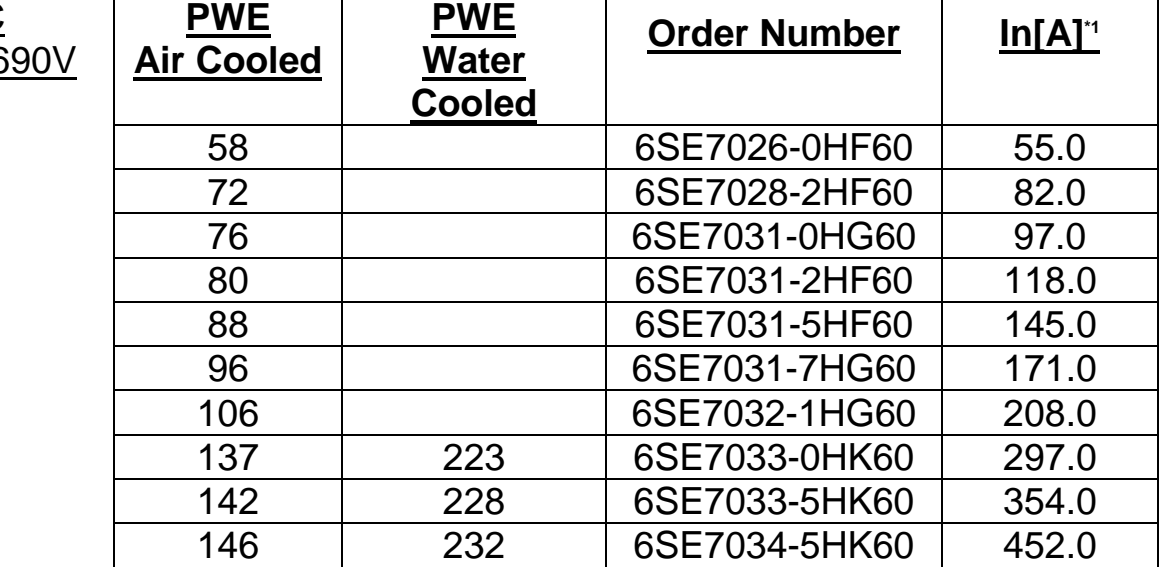

#### Frequency Inverter

DC-AC type

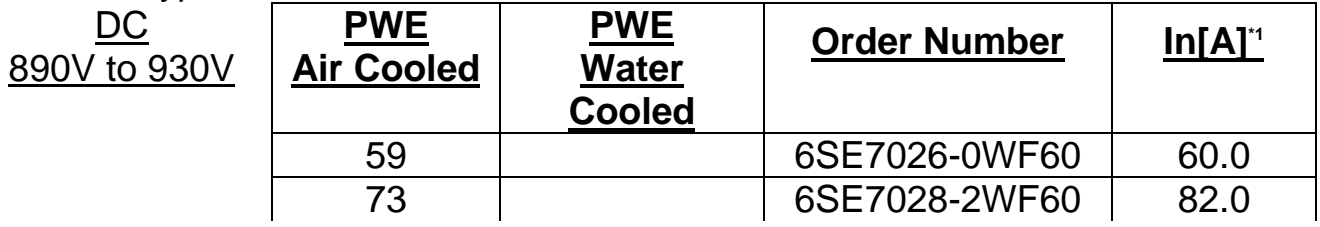

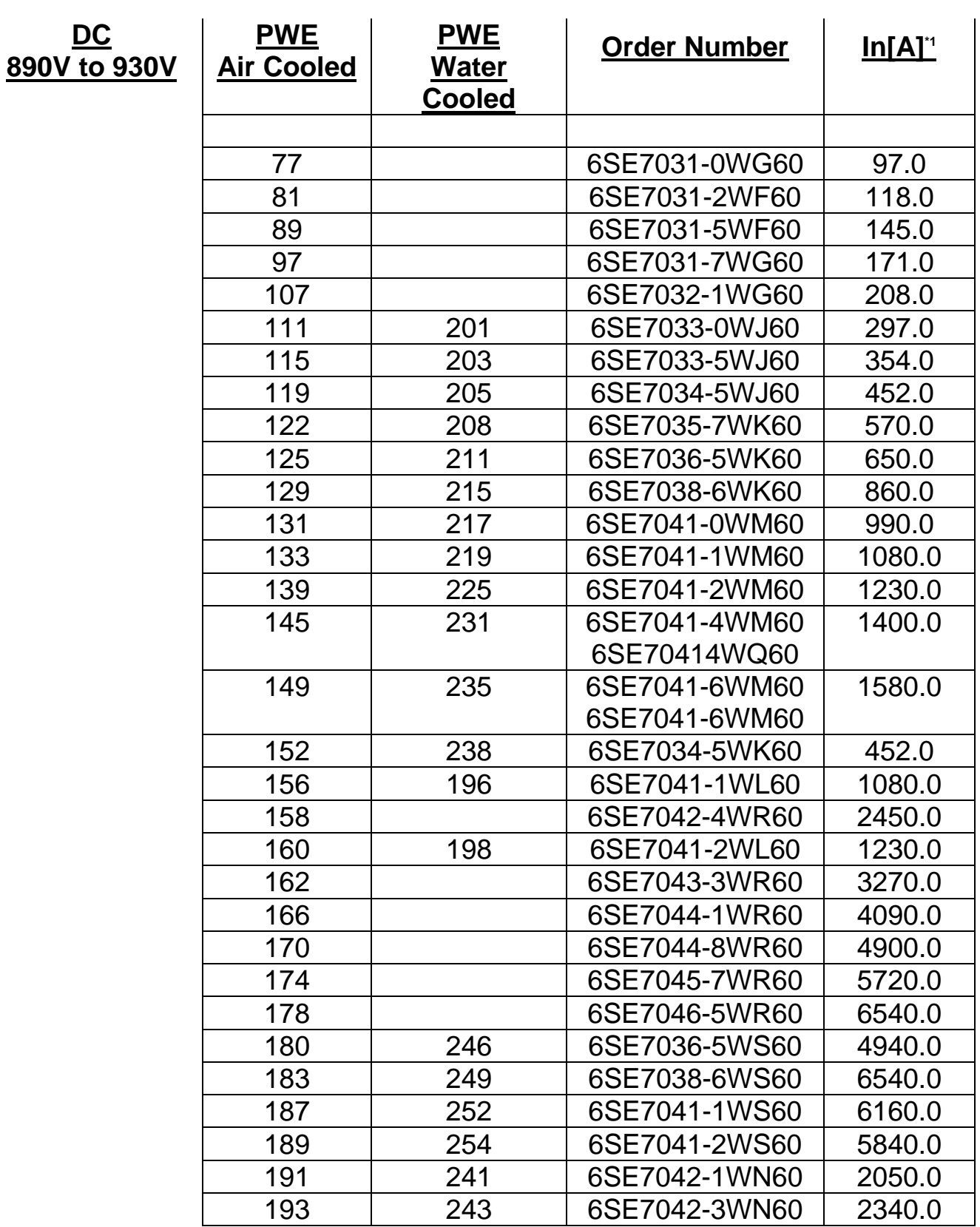

1.2 Factory Reset

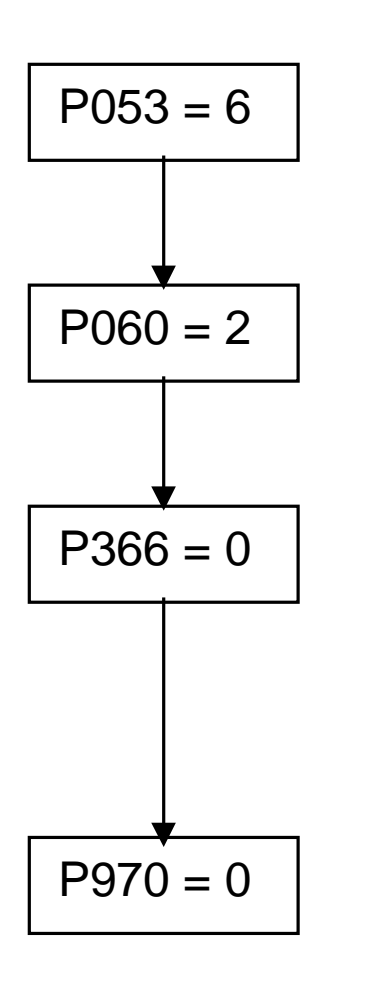

6: Parameter Changes permitted via PMU and Serial Interface (OP1 and PC)

2: Menu Select = Fixed Settings

Select Factory Setting 0: Standard

Start Parameter Reset 0: Parameter Reset 1: No Parameter Change

1.3 Basic Start-up without Motor Connected to Load 1.3.1 Volts/Hz without Encoder

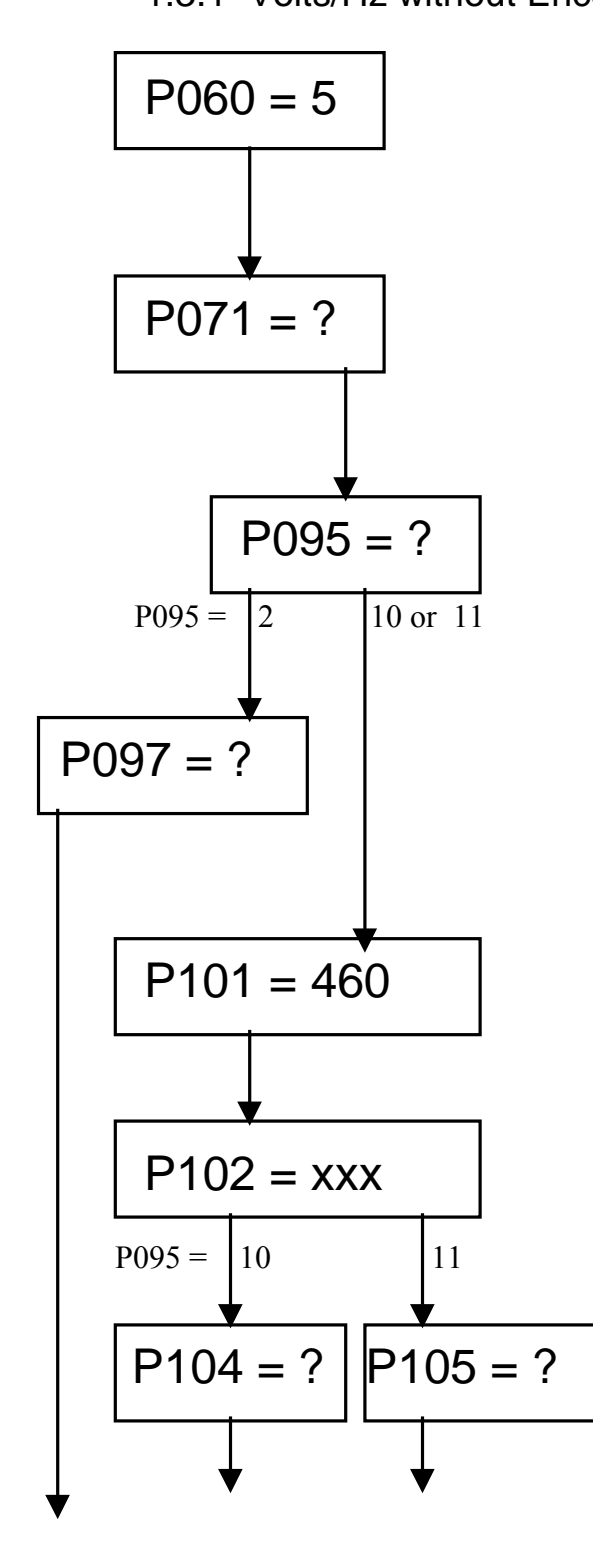

P060=5 Select "Drive Settings"

P071 = Input Line Voltage AC-AC Converter=460Volt DC-AC Inverter = 620Volt

P095 = Select Motor Type 2: Asynchronous 1PH7 Motor 10: IEC Induction Motor 11: NEMA Induction Motor

P097 = Motor Code number for 1PH7 motor (See Appendix)

Motor Nameplate Information P101= Motor Voltage (V)

P102 = Motor Rated Current (A)

P104 = Cos (phi) per nameplate P105 = Rated Horsepower

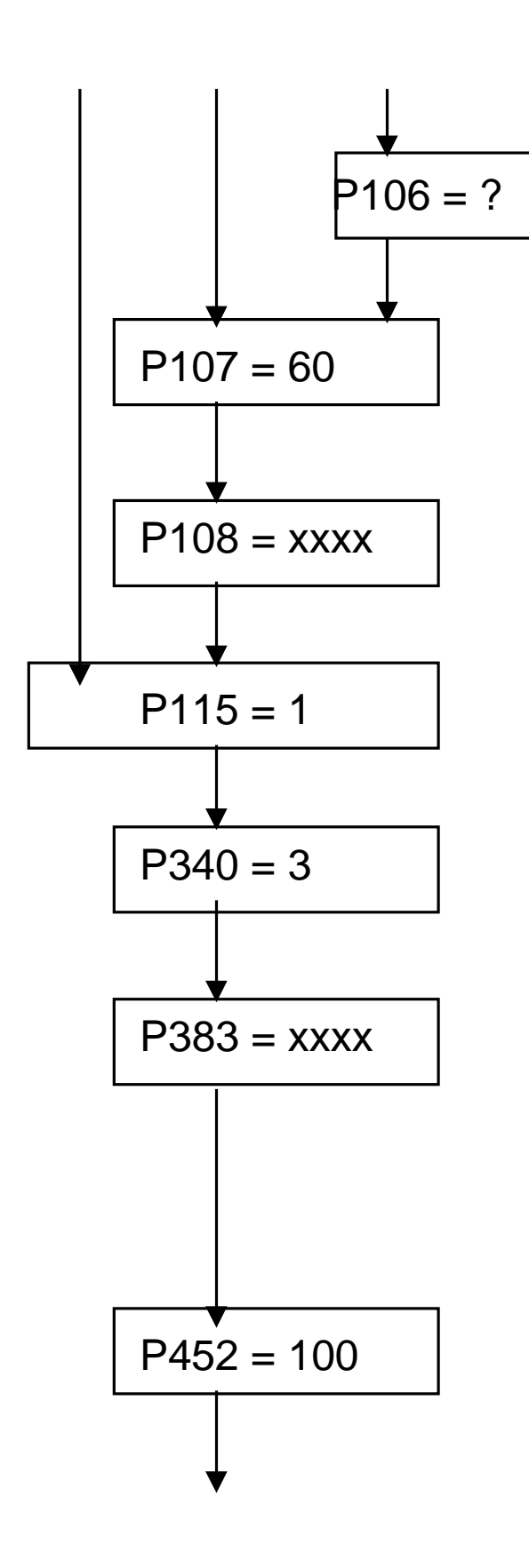

P106 = NEMA Motor Nameplated efficiency (if unknown set =0.8)

P107 = Rated Motor Frequency

P108 = Nameplated Rotor RPM

 $P115 = 1$ "Automatic Parameterization"

P340 = Carrier Frequency Low  $# =$  Cooler Motor and Drive High  $# =$  Lower Motor Noise

P383 = Motor Thermal Time Constant. If constant unknown use general guidelines;

2 Pole Motor = 480 seconds 4 Pole Motor = 600 seconds 6 Pole Motor = 720 seconds

P452 = Maximum Forward Speed in Percentage (usually 100%)

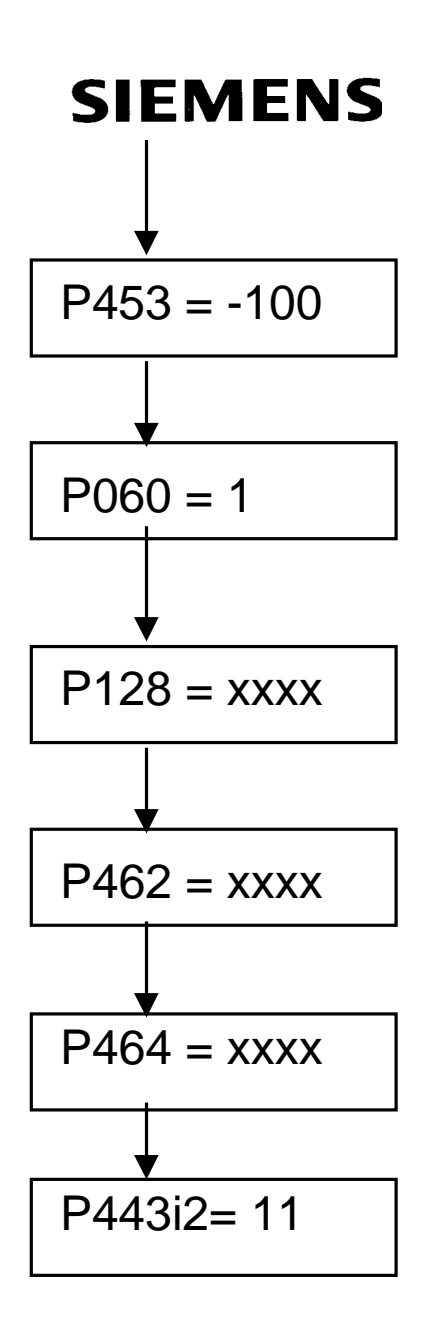

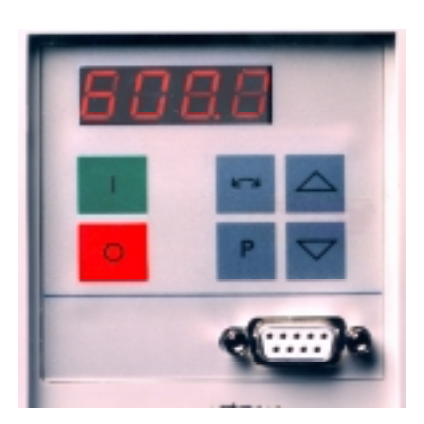

P453 = Maximum Reverse Speed in Percentage (usually -100%)

P060 = Return to Parameter Menu

P128 = Maximum Motor Current Options: P128 = P102 P128=1.1\*P102 P128=1.5\*P102

P462 = Acceleration Time in seconds

P464 = Deceleration Time in seconds

 $P443i2$ (Index2) = 11 Configures drive for analog input (0-10Vdc) to be active at terminals X101 pin#15 and pin#16

If 4-20mA is required closed CUVC board mounted jumper S3, position 1 and 2.

Start/Stop Control is located on the PMU (operator control panel mounted directly on the drive)

Speed Setpoint is controlled with the Up / Down arrows.

Connect External Wiring as connection diagram.

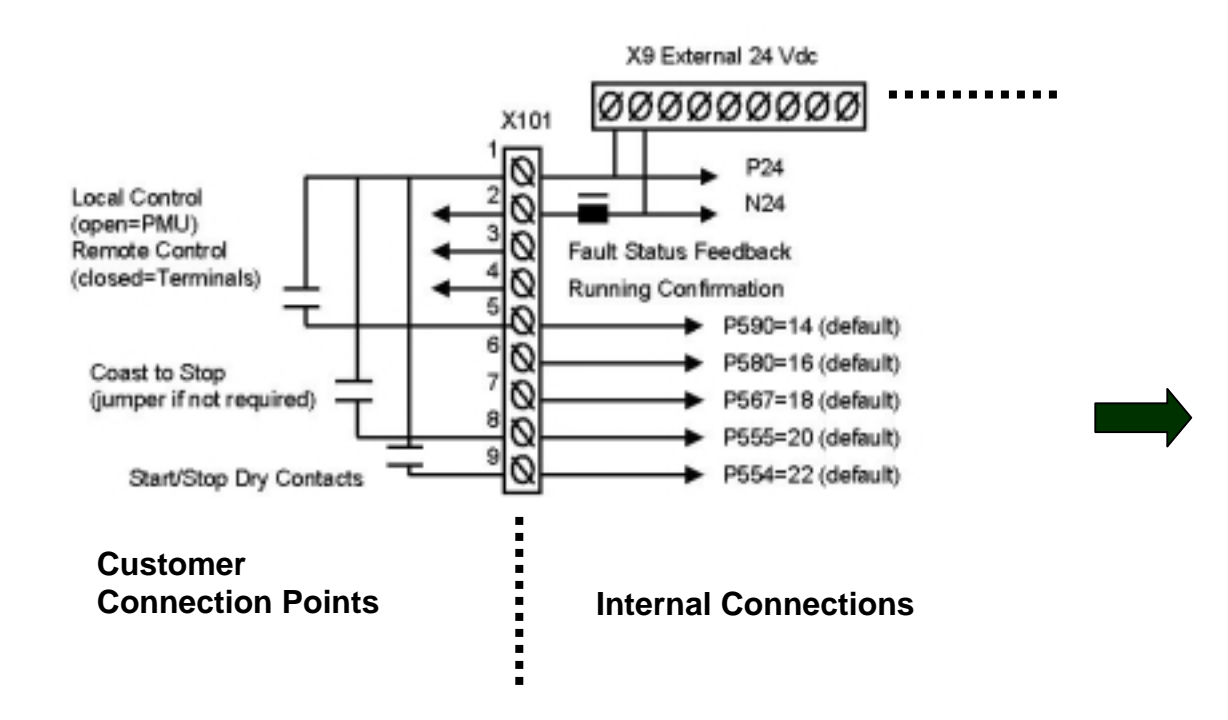

Step 1: Dry set of contacts between terminals X101, pin#1 and pin#5 for Local/Remote Mode Selection. Jumper if not required.

Step 2: Dry set of contacts between terminals X101, pin#1 and pin#8 for Coast to Stop Selection. Jumper if not required.

Step 3: Dry set of contacts between terminals X101, pin#1 and pin#9 for Source of Main Start/Stop Selection.

Step 4: Dry set of contacts between terminals X101, pin#1 and pin#7 for Source of Fault Reset. Leave open if not required. "P" button on PMU will be fault reset location if pin#7 is not used.

Page 20 **Version 1.0 March 1, 2000** Version 1.0 March 1, 2000 Step 5: Dry set of contacts between terminals X101, pin#1 and pin#6 for Fixed Speed or Preset Speed Selection. Leave open if not required.

Speed value is determined by P402. A selection of P402=100% will be a full speed reference setpoint.

Step 6: Fault Status is provided by a 24 Vdc signal at terminals X101 pin#3 with respect to pin#2. Leave open if not required.

Step 7: Drive Operating Status is provided by a 24 Vdc signal at terminals X101 pin#4 with respect to pin#2.

Step 8: Connect external speed reference 0-10Volt or 4-20 mA (CUVC board mounted jumper S3 pin 2 and 2 must be closed for mA input). Adjust over the full range and monitor P447. With a zero input r447 should read near 0.00, and with full value r447 should read near 100%.

Step 9: Connect the motor to the load, unless the plan is to install an encoder feedback or change to Vector Control.

**Standard Commissioning for a Volts/Hz controlled motor without feedback is complete, after adjusting only 19 parameters.**

#### 1.3.2 Volts/Hz with Encoder

Note: Complete section 1.3.1 before operating the motor with encoder feedback.

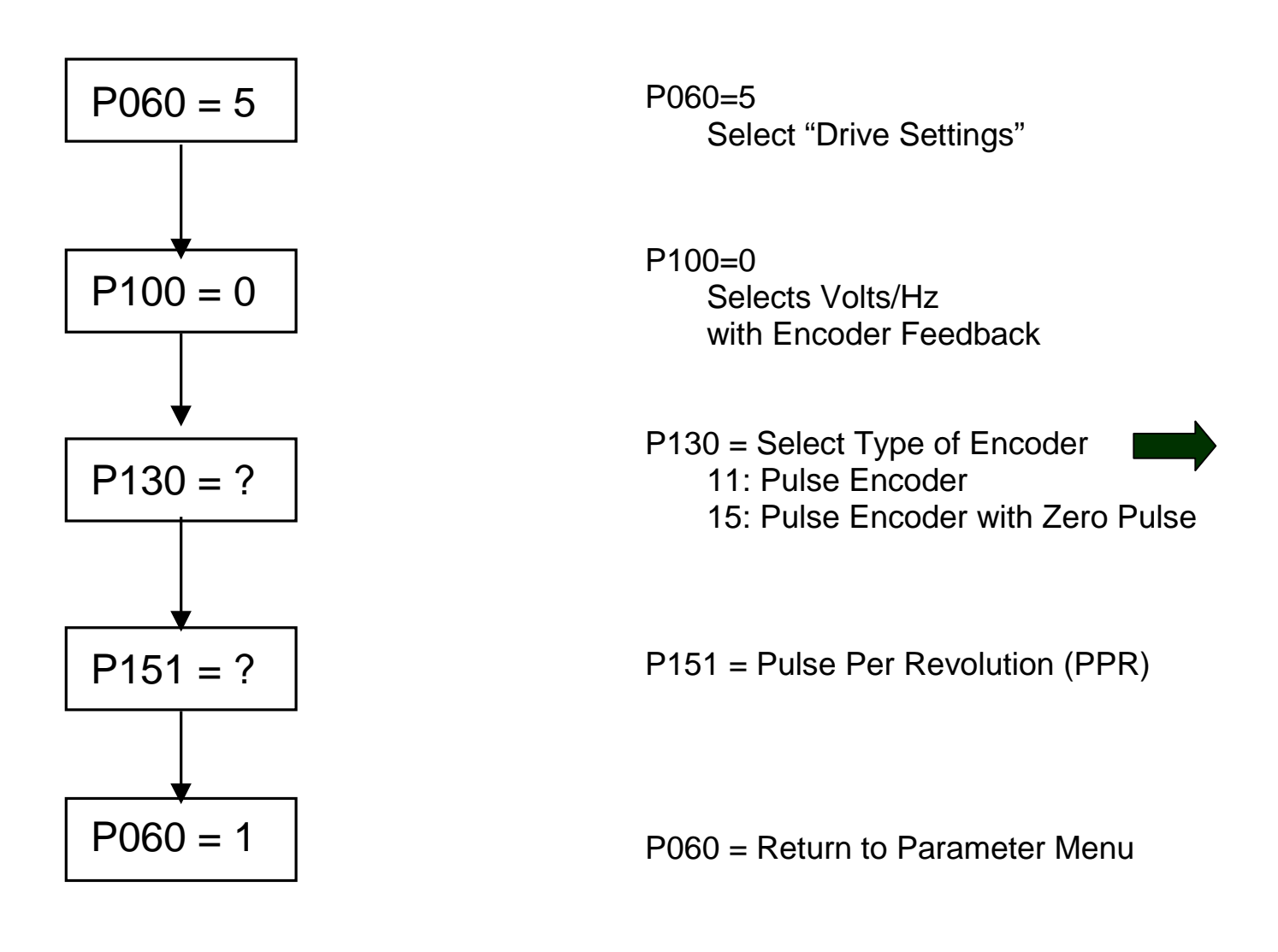

Additional Connection for +15 Vdc Encoder.

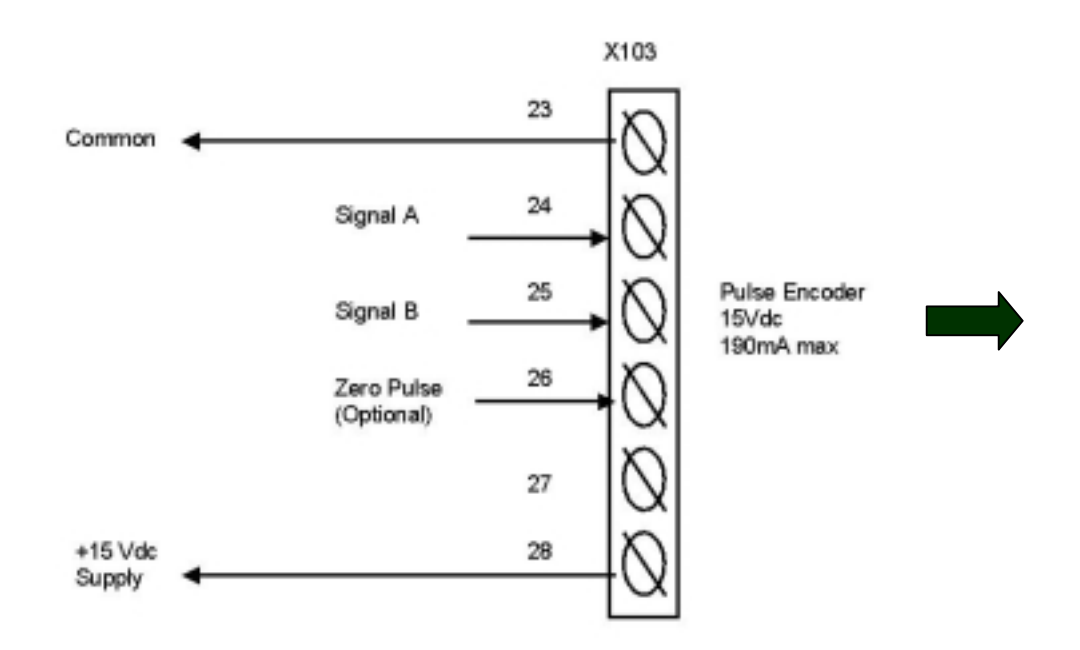

Step 10: Set Speed Reference to 20%.

Step 11: Provide Start command. Note that if Signal A and Signal B are reversed, the motor will accelerate rapidly.

Step 12: Connect the motor to the load, unless the plan is to change to Vector Control.

**Standard Commissioning for a Volts/Hz controlled motor with feedback is complete, after adjusting only 24 parameters.**

#### 1.3.3 Vector Control without Encoder Feedback

Note: Complete section 1.3.1 (Volts/Hz control without encoder feedback).

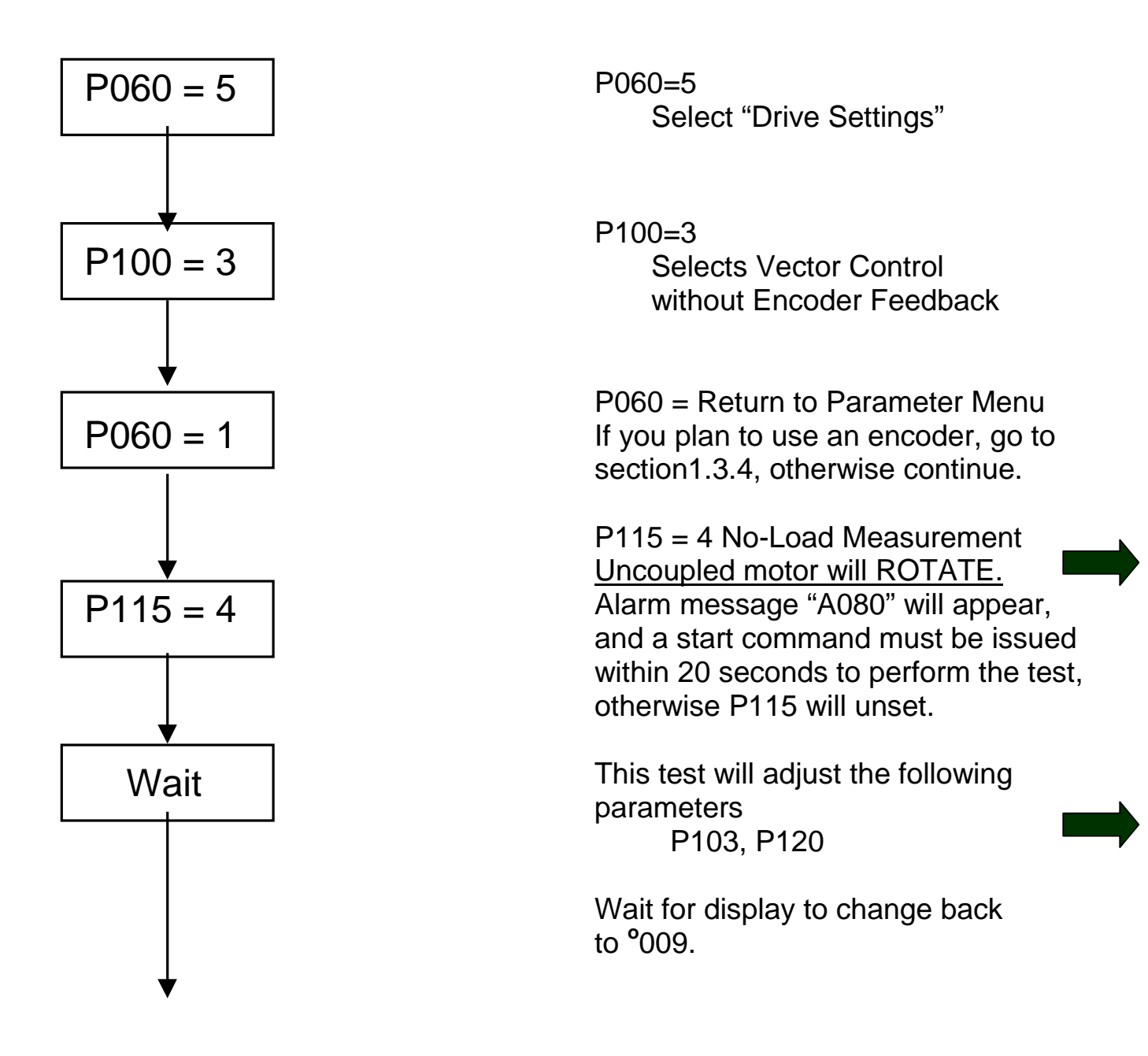

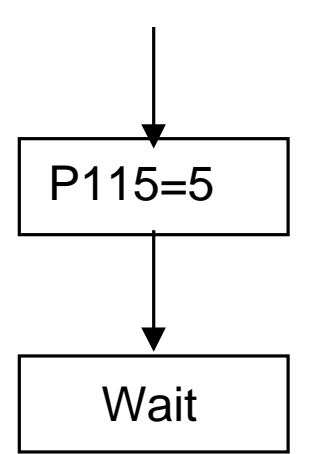

 P115=5 Controller Optimization Alarm message "A080" will appear, and a start command must be issued within 20 seconds to perform the test, otherwise P115 will unset.

This test is best performed on a coupled motor under actual conditions; however, if the load is cyclic (0-100% load variation), manual tuning may be preferred.

This test will adjust the following parameters P116, P223, P235, P236,

P240, P471

Step 10: Set Speed Reference to 20%, and monitor speed feedback r000, current feedback r004, and actual DC BUS r006. If stable increase speed in increments and continue to monitor feedbacks.

**Standard Commissioning for a Vector Controlled motor without feedback is complete, after adjusting only 24 parameters, and utilizing two of the selftuning options.**

#### 1.3.4 Vector Control with Encoder Feedback

Note: Complete section 1.3.1 (Volts/Hz control without encoder feedback), and section 1.3.3 (Vector control without encoder feedback)

Step 10: Operate the uncoupled motor if sections 1.3.1 and 1.3.3 are complete and verify operation of the motor without faults.

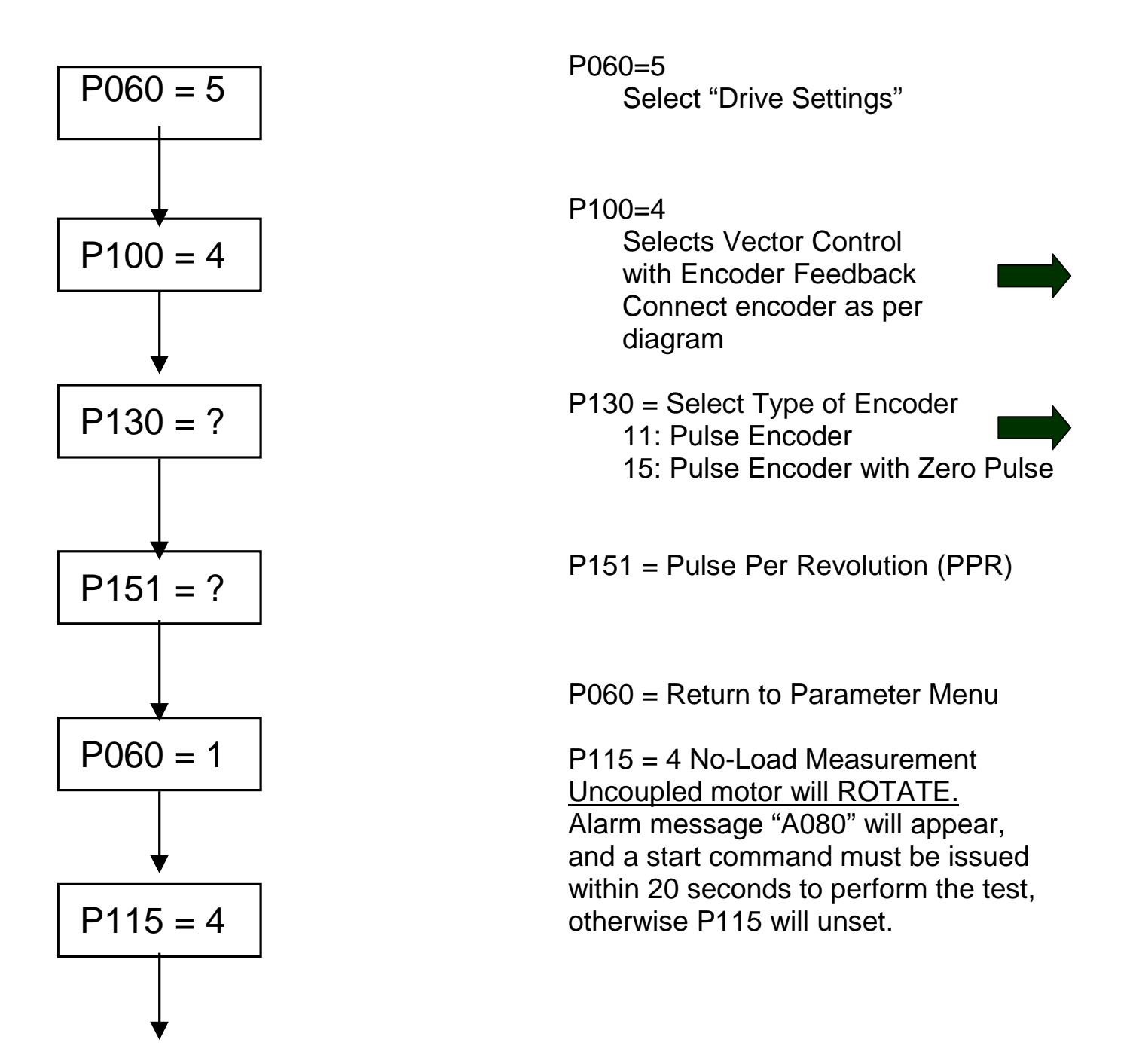

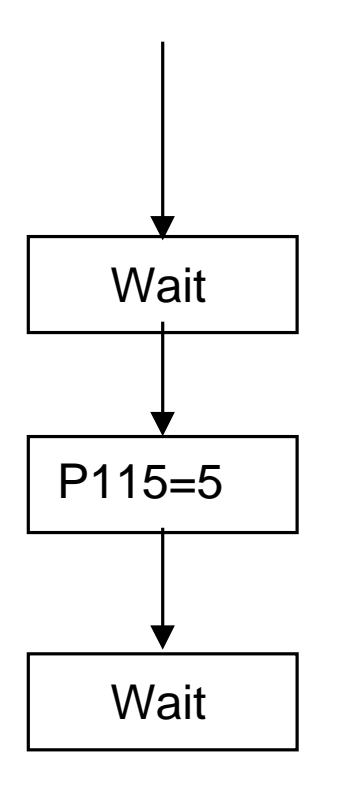

This test will adjust the following parameters P103, P120

Wait for display to change back to **<sup>o</sup>** 009.

 P115=5 Controller Optimization Alarm message "A080" will appear, and a start command must be issued within 20 seconds to perform the test, otherwise P115 will unset.

This test is best performed on a coupled motor under actual conditions; however, if the load is cyclic (0-100% load variation), manual tuning may be preferred.

This test will adjust the following parameters P116, P223, P235, P236, P240, P471

Step 11: Set Speed Reference to 20%, and monitor speed feedback r000, current feedback r004, and actual DC BUS r006. If stable increase speed in increments and continue to monitor feedbacks.

**Standard Commissioning for a Vector Controlled motor with feedback is complete, after adjusting only 31 parameters, and utilizing two of the selftuning options.**

#### 1.4 Drive Control Word

Function Diagrams will be referred to in brackets with their number. Please refer to function diagrams in the compendium. Example [Diagram Number]

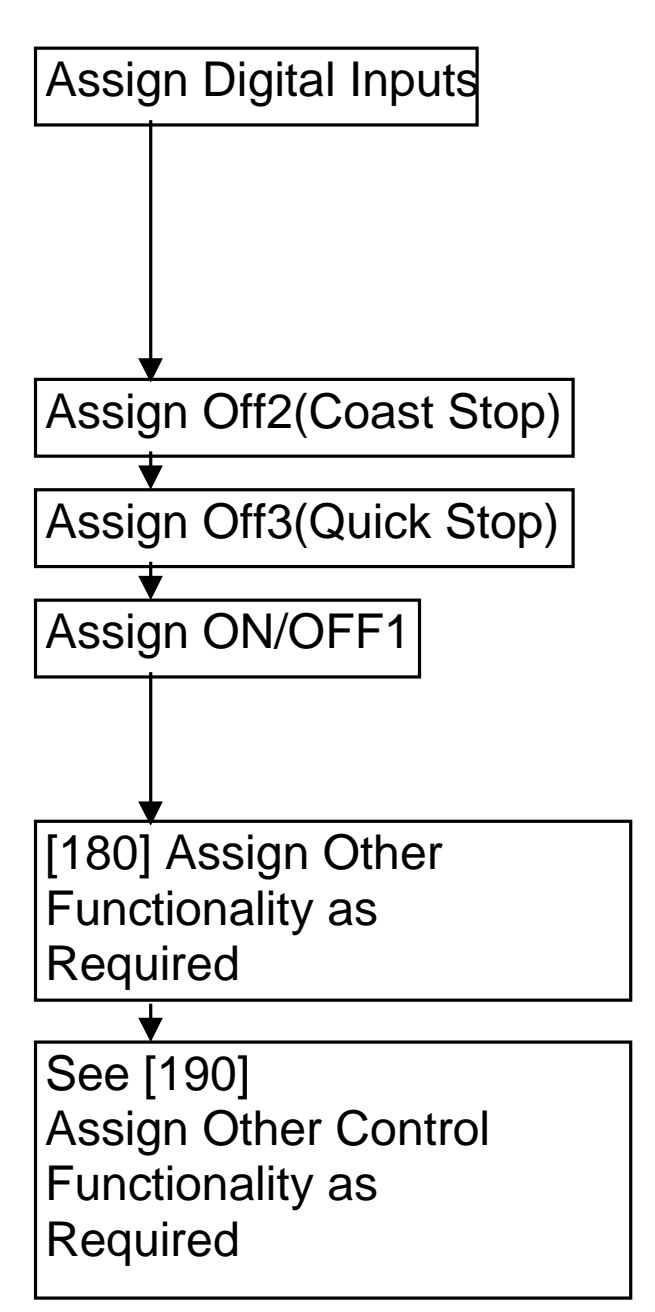

Digital Inputs/Outputs: Binector Assignments for Control may be made from Digital Inputs

P555, P556 & P557 can be used to assign Coast to Stop

P558, P559 & P560 can be used to assign Quick Stop

P554 MUST be assigned to activate drive. Note: Acceleration and Deceleration will be based on ramp generator [320]

#### 1.5 Communication Board Configuration

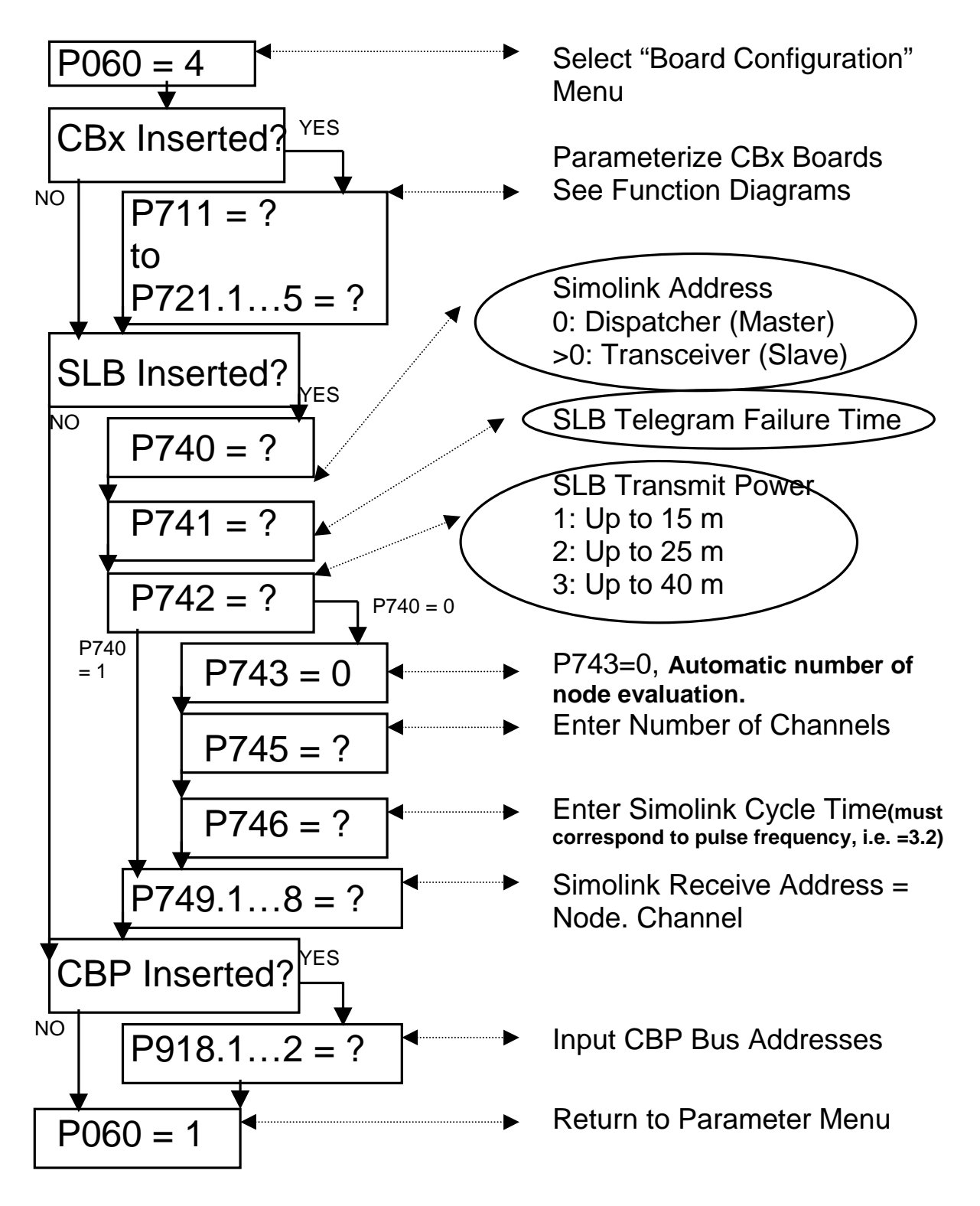

# **Section 2: Parameterization of a Rectifer Unit**

# **SIMOVERT MASTERDRIVES 6SE70 VC**

# **Vector Control**

- 2.0 Power Section Defintion
- 2.1 Factory Reset

Basic Start-up

- 2.2 Rectifier or Regen without auto-transformer
- 2.3 Regen with auto-transformer

#### 2.0 Power Section Definition

Note: Power Section is pre-defined at the factory. Power Section Definition is required if a new board CUR board is put into the drive or boards are switched between units with different ratings. CUR cards will exist Regen Rectifiers and Large Common Rectifiers. The smaller Common Rectifier will not have parameters. Drive should be defaulted and re-parameterized after Power Section Definition.

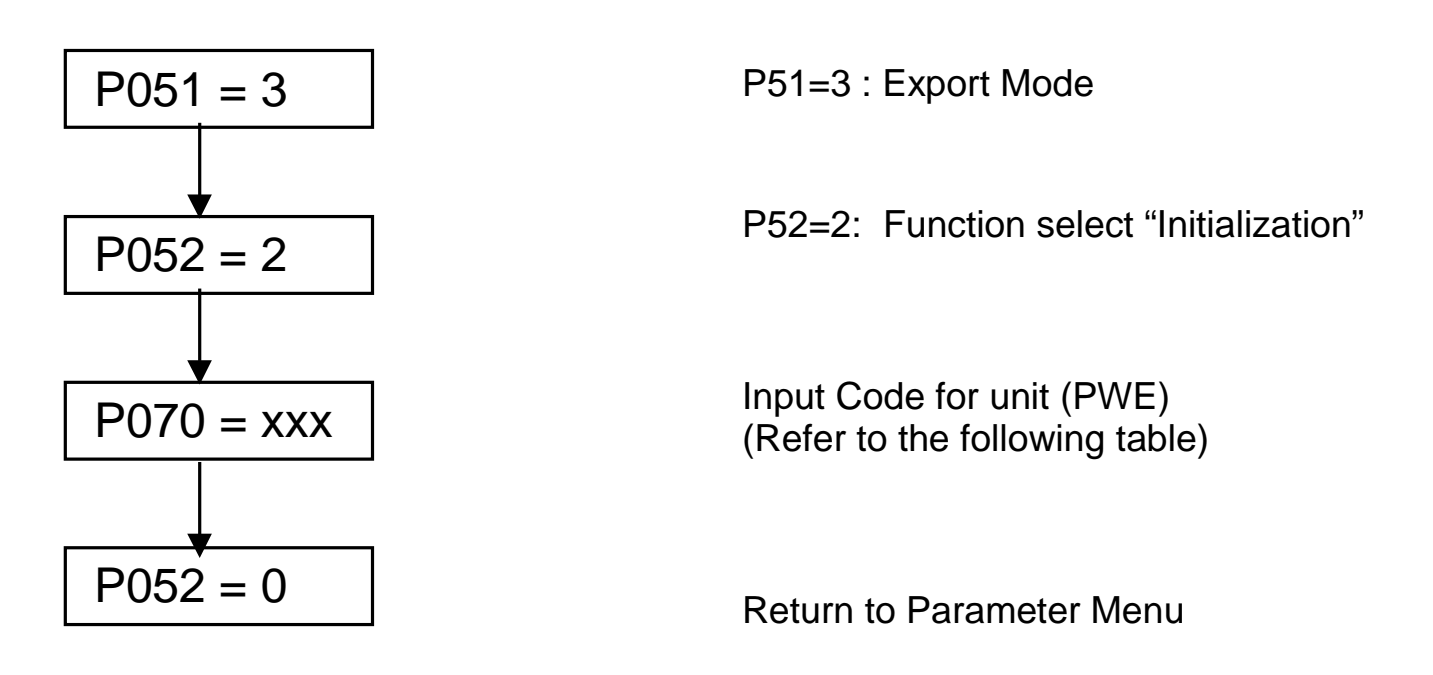

Unit List

P070: Parameter Value (PWE)<br>P075: Rated DC Output Curren

Rated DC Output Current in Amps In[A]

#### Large Common Rectifier

AC-DC type

3 AC 380V to 460V **PWE Order Number In[A**

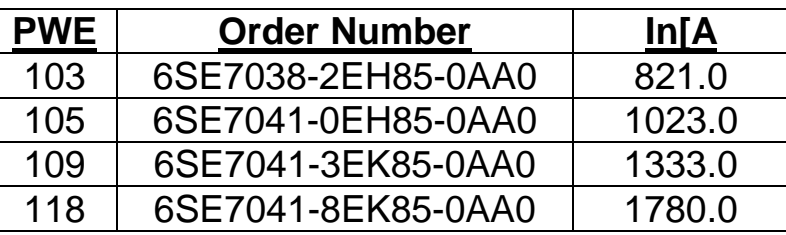

3 AC 500V to 575V

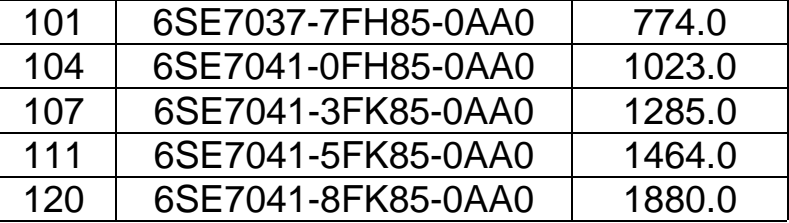

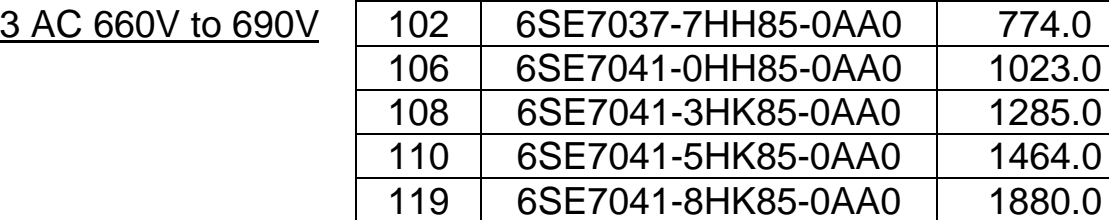

#### Regenerative Rectifier

AC-DC type

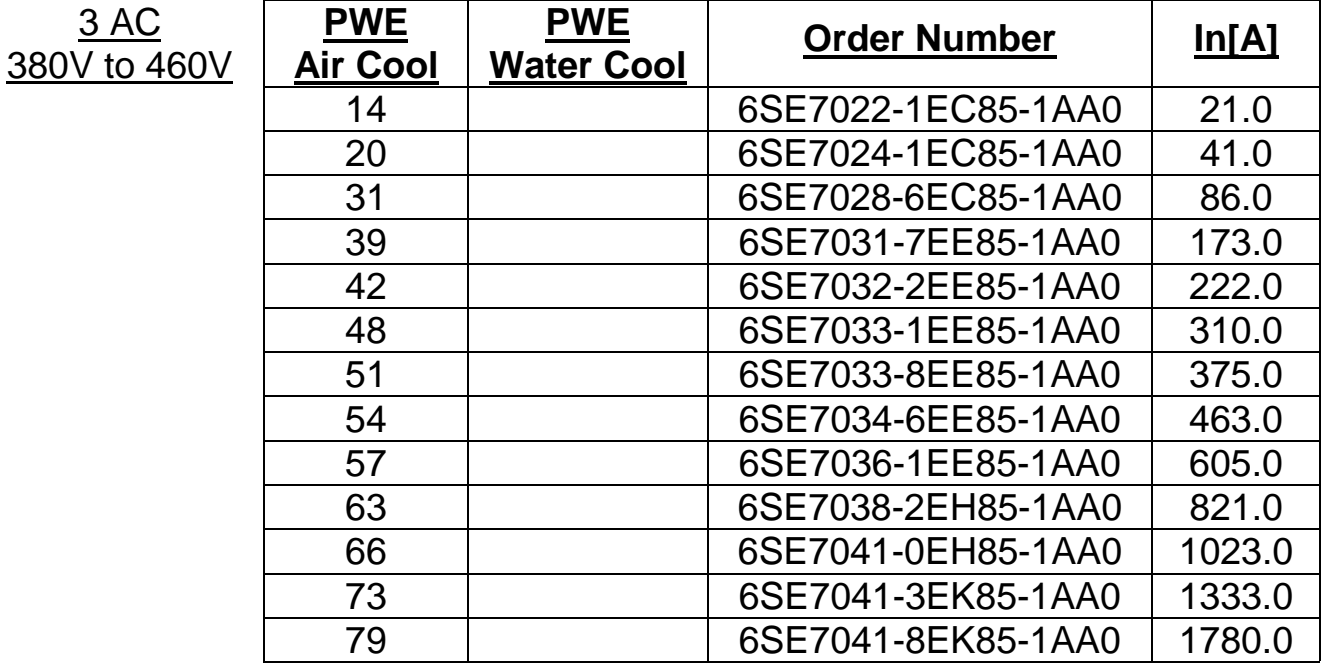

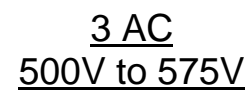

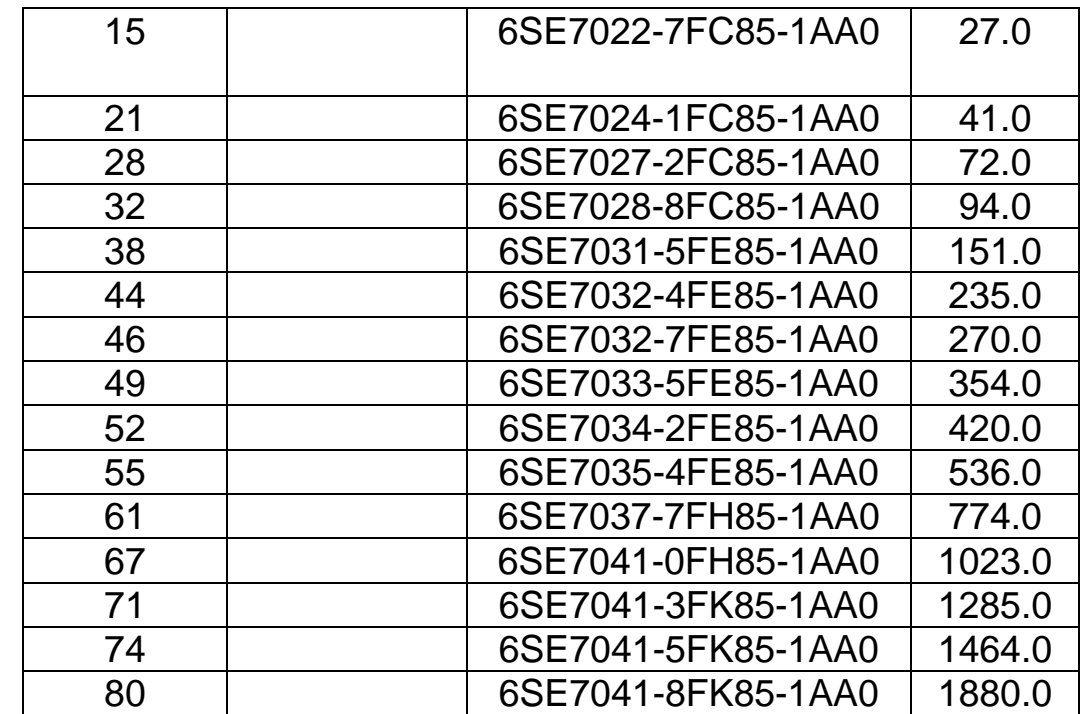

#### Regenerative Rectifier

AC-DC type

3 AC 660V to 690V

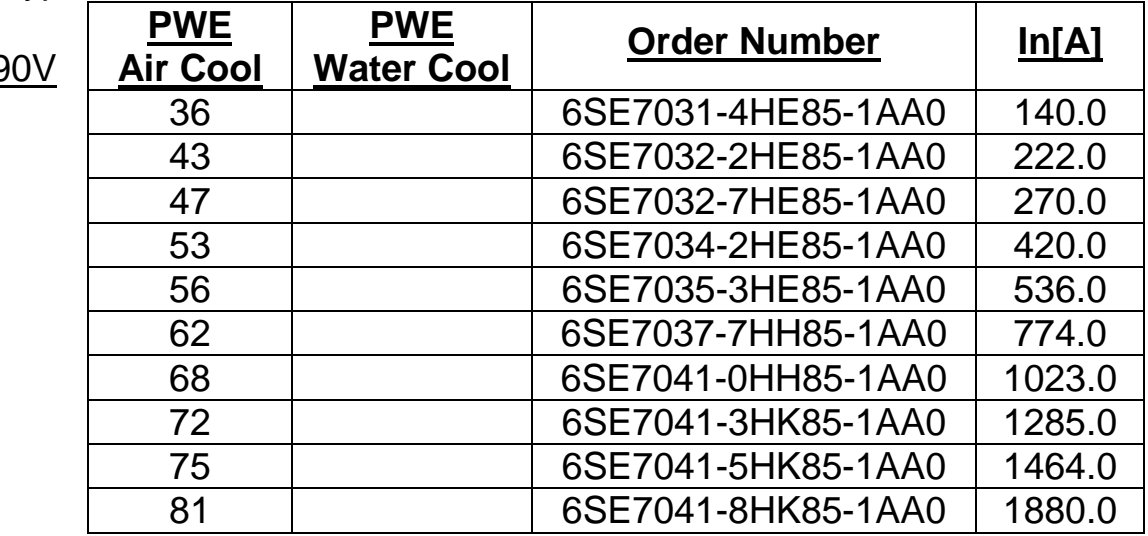

2.1 Factory Reset

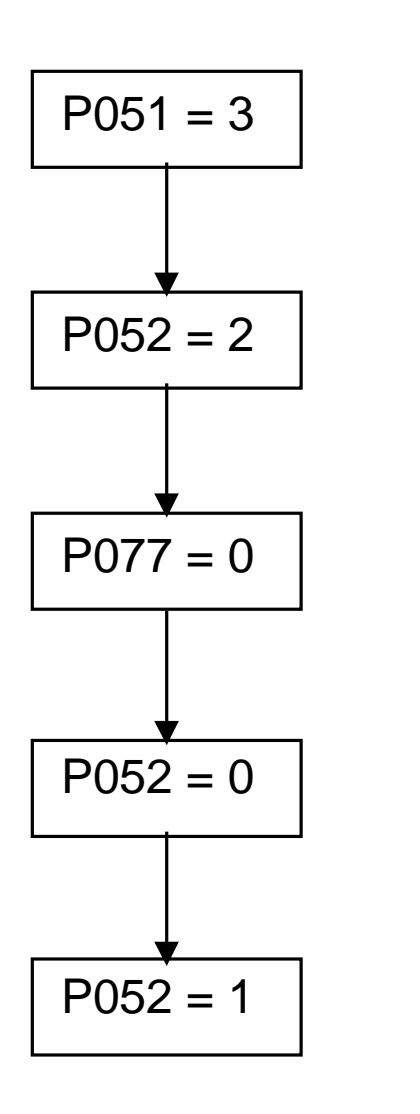

P51=3 : Export Mode

P52=2: Function select "Initialization"

P077=0 for standard default

P052=0 Return to Parameter Menu

P052=1 Perform Factory Reset

2.2 Basic Start-up (Regenerative Rectifier without Autotransformer)

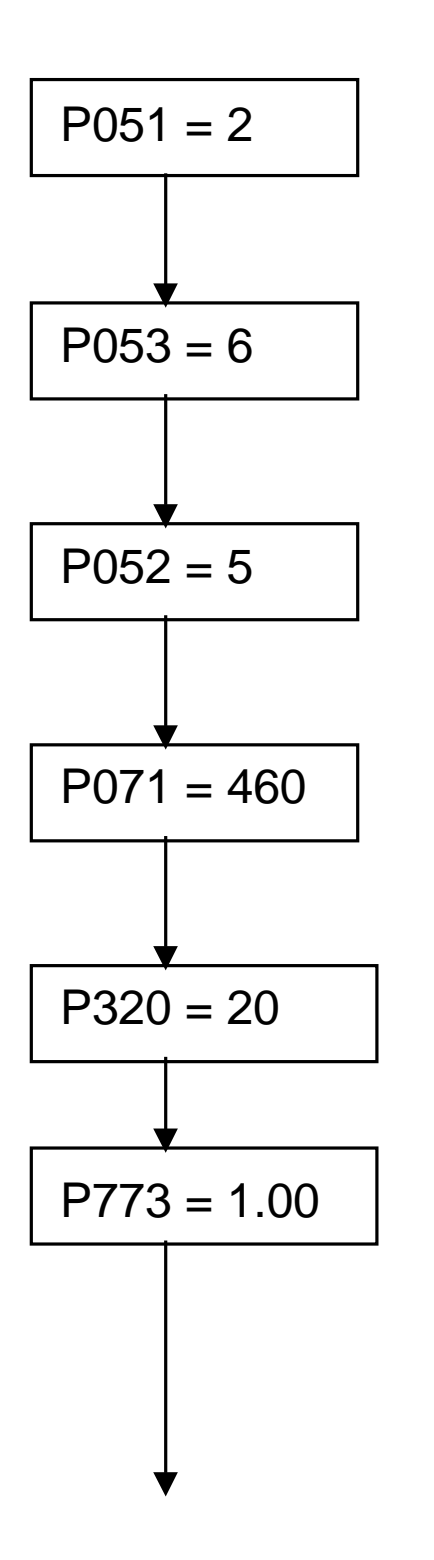

 $P051=2$ Select "Basic Mode Settings"

P053 =6 Access Parameter

 $P052 = 5$ Drive Settings

P071 = Input Rectifier Voltage Generally = 460 Volt

 $P320 = 20$ Smooth Load Amps, to prevent input line sags from effecting the DC BUS regulator P773= 1.00 Deadband Converter, to prevent "toggling" between Regen and Rectifier bridges.

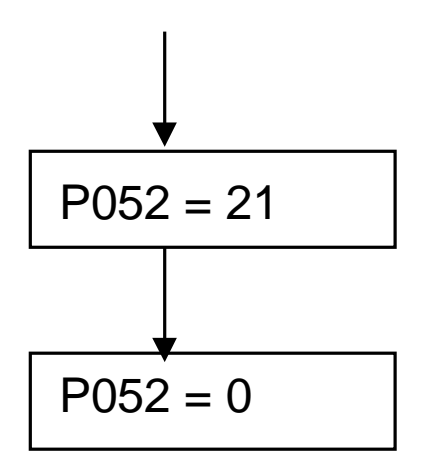

With DC BUS connected to the COMMON DC BUS of the system, set P52=21 and provide a start command at terminal X101, pin #9

The circuit identification test will take about 10 seconds.

P052=0 Drive back to ready mode.

**Standard Commissioning for a Common Rectifier or a Regenerative Rectifier without Autotransformer is complete, after adjusting only 8 parameters.**

Connect External Wiring as connection diagram.

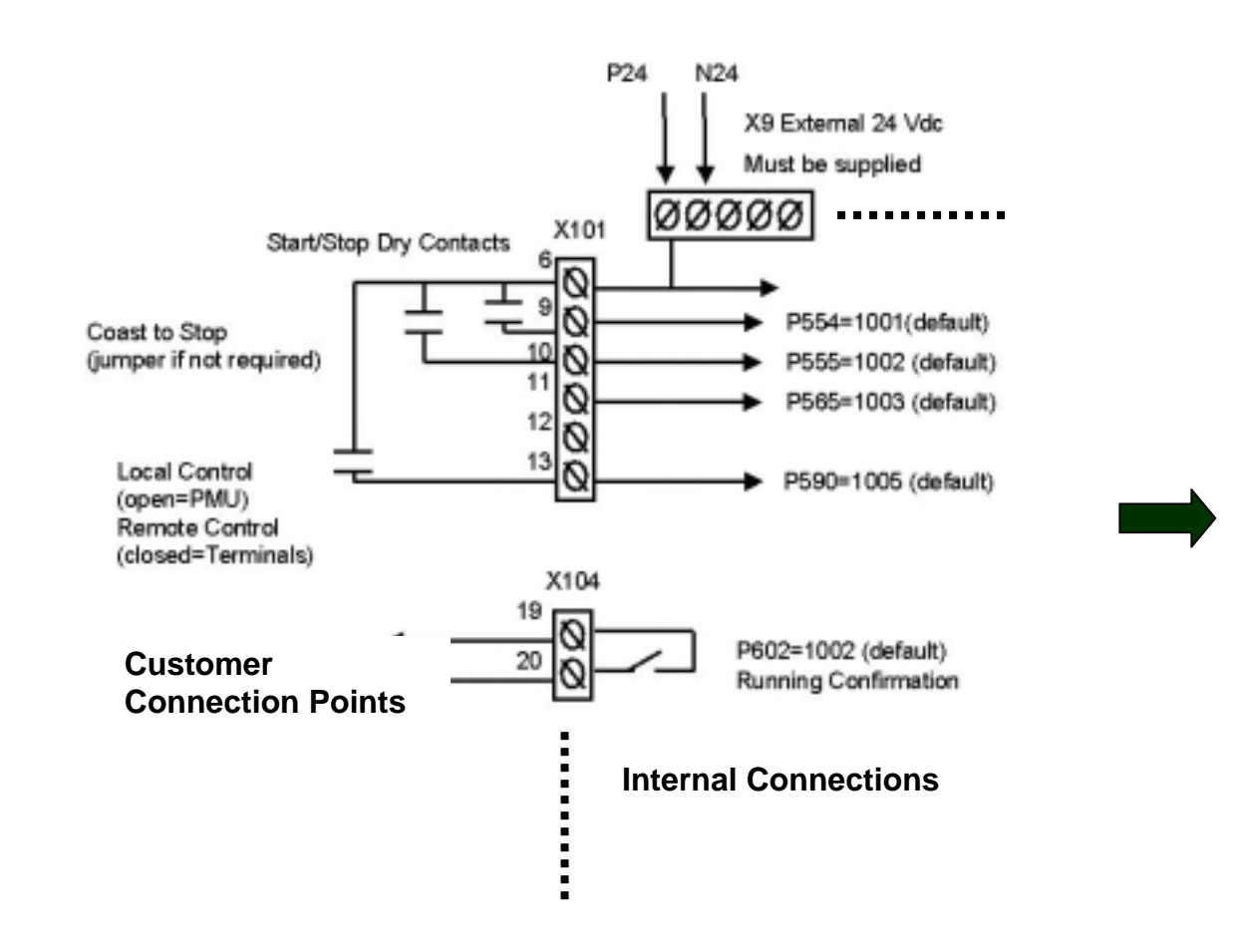

Step 1: Dry set of contacts between terminals X101, pin#6 and pin#13 for Local/Remote Mode Selection. Jumper if not required.

Step 2: Dry set of contacts between terminals X101, pin#6 and pin#10 for Coast to Stop Selection. Jumper if not required.

Step 3: Dry set of contacts between terminals X101, pin#6 and pin#9 for Source of Main Start/Stop Selection.

Step 4: Dry set of contacts between terminals X101, pin#6 and pin#11 for Source of Fault Reset. Leave open if not required. "P" button on PMU will be fault reset location if pin#11 is not used.

Step 5: Drive Operating Status is provided by a 24 Vdc signal at terminals X104 pin#19 with respect to pin#20.

2.3 Basic Start-up (Regenerative Rectifier with Autotransformer)

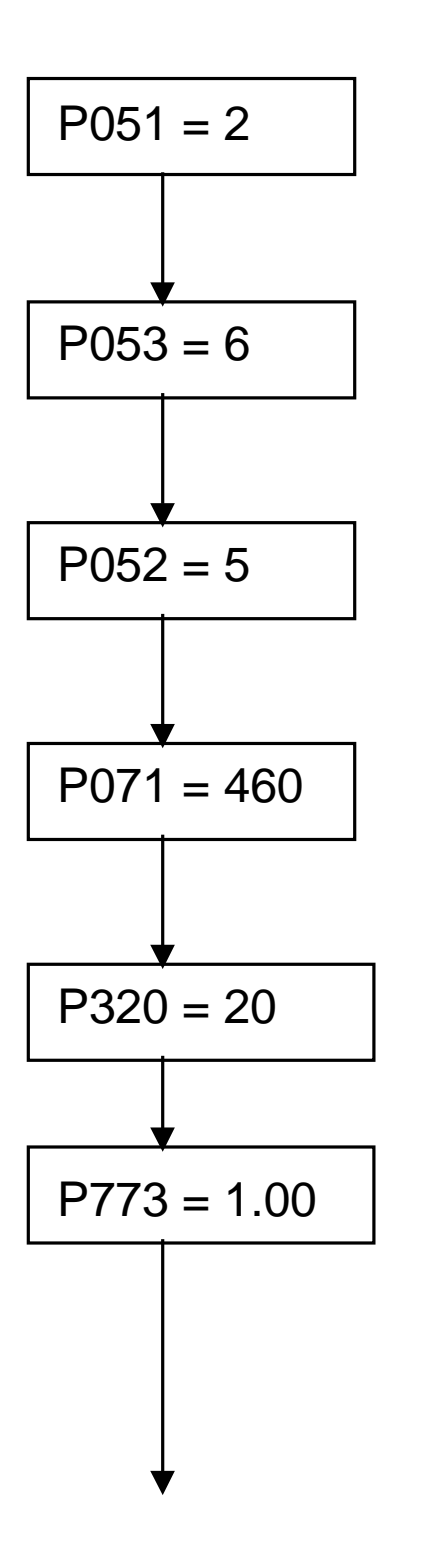

 $P051=2$ Select "Basic Mode Settings"

P053 =6 Access Parameter

 $P052 = 5$ Drive Settings

P071 = Input Rectifier Voltage Generally = 460 Volt

 $P320 = 20$ Smooth Load Amps, to prevent input line sags from effecting the DC BUS regulator P773= 1.00 Deadband Converter, to prevent "toggling" between Regen and Rectifier bridges.

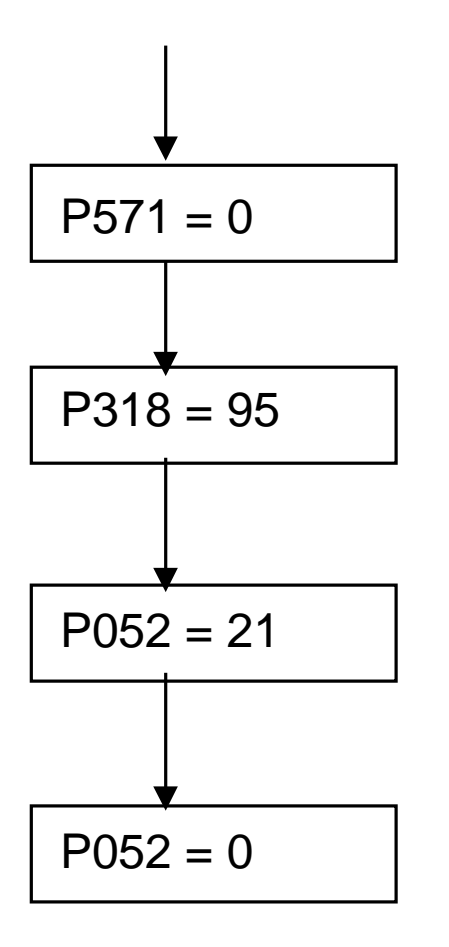

P571=0 Selects Autotransformer

 $P318 = 95%$ 

Selects percentage of nominal DC BUS voltage. In cases where the input line voltage is dependable a setting of 100% is permissible.

With DC BUS connected to the COMMON DC BUS of the system, set P52=21 and provide a start command at terminal X101, pin #9

The circuit identification test will take about 10 seconds.

P052=0 Drive back to ready mode.

**Standard Commissioning for a Regenerative Rectifier with Autotransformer is complete, after adjusting only 10 parameters.**

# **Section 3: Simovis Trace Setup Method**

# **SIMOVERT MASTERDRIVES 6SE70 VC**

## **Vector Control**

#### **3.0 Simovis Trace**

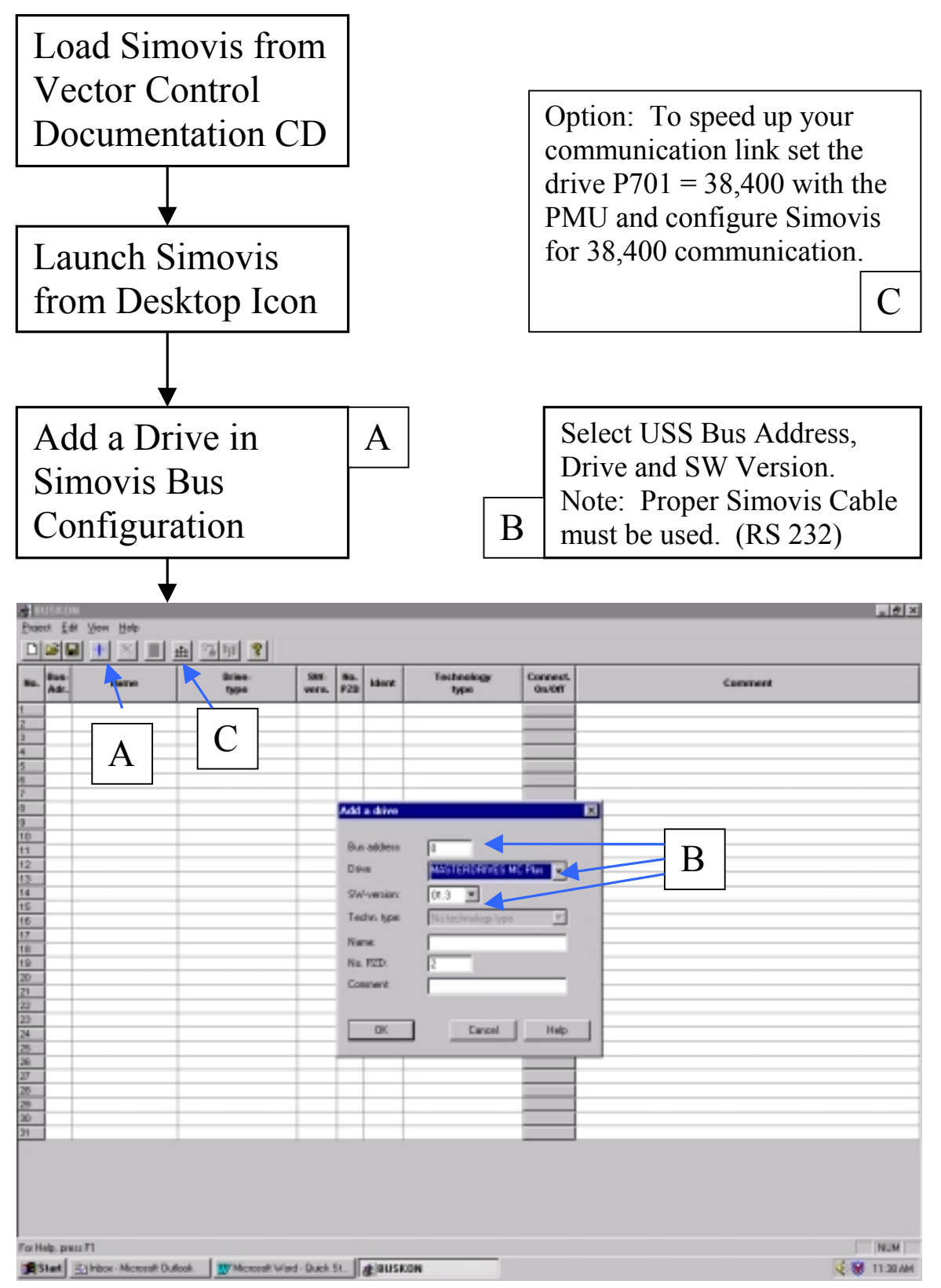

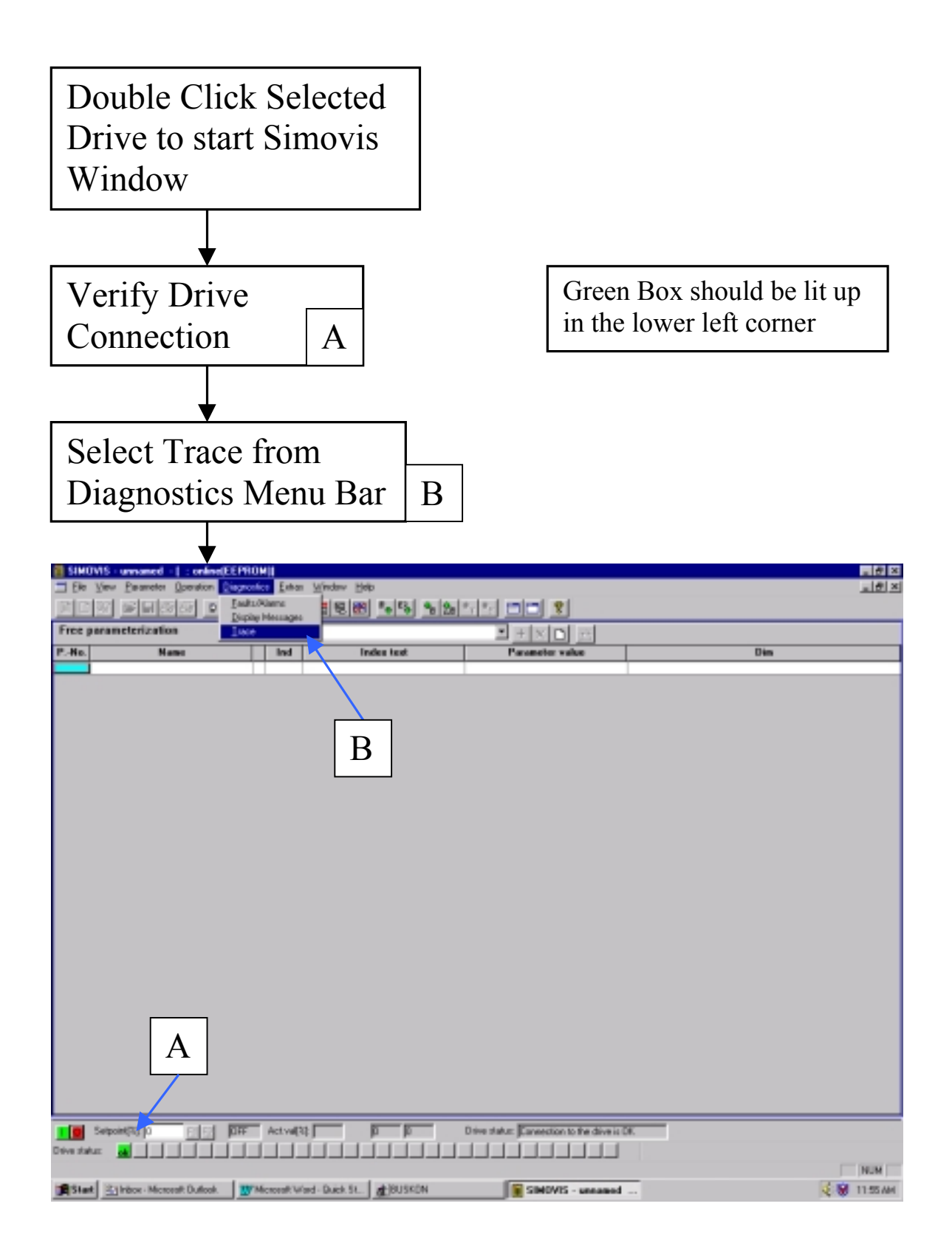

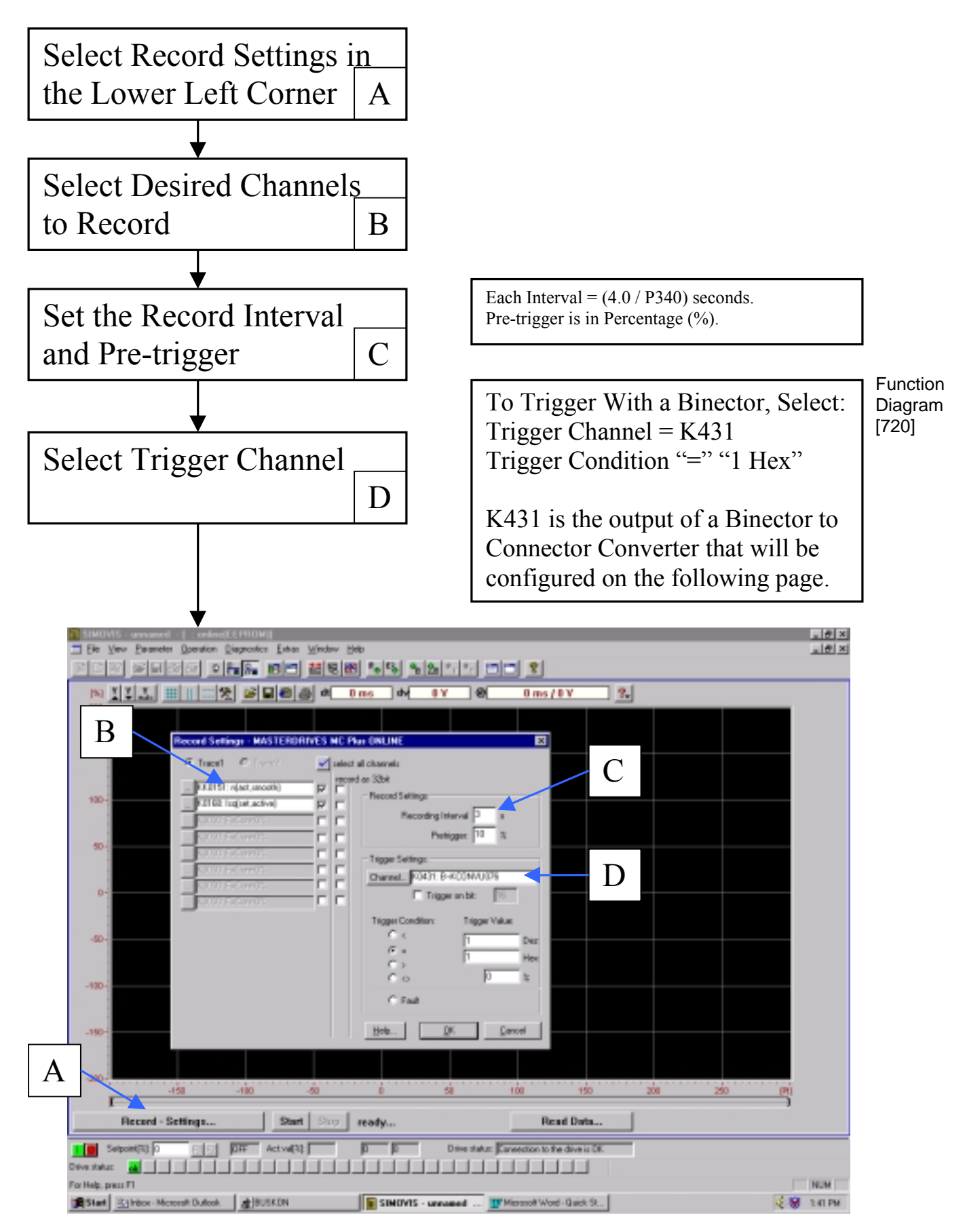

Version 1.0 March 1, 2000 **Page 51** 

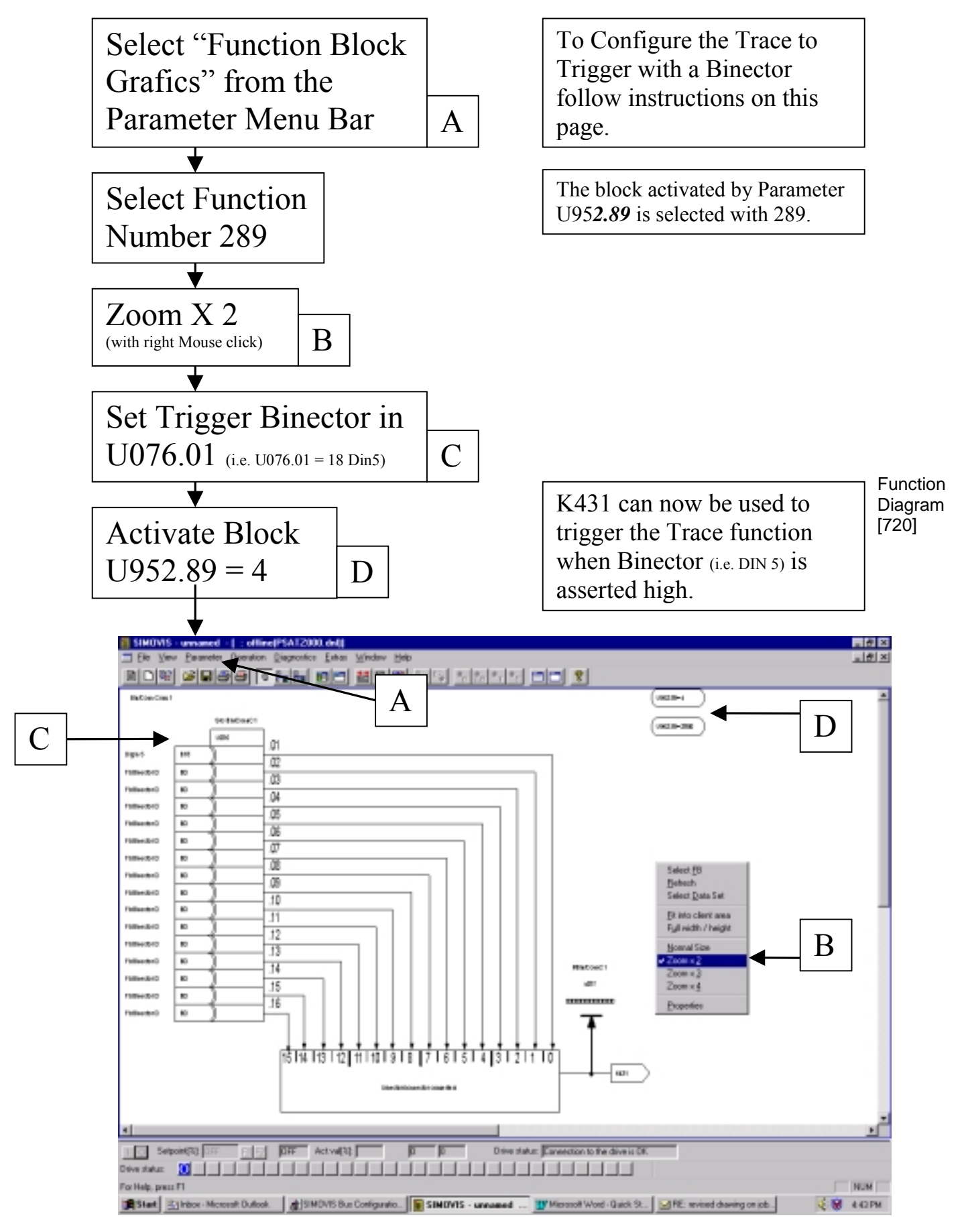

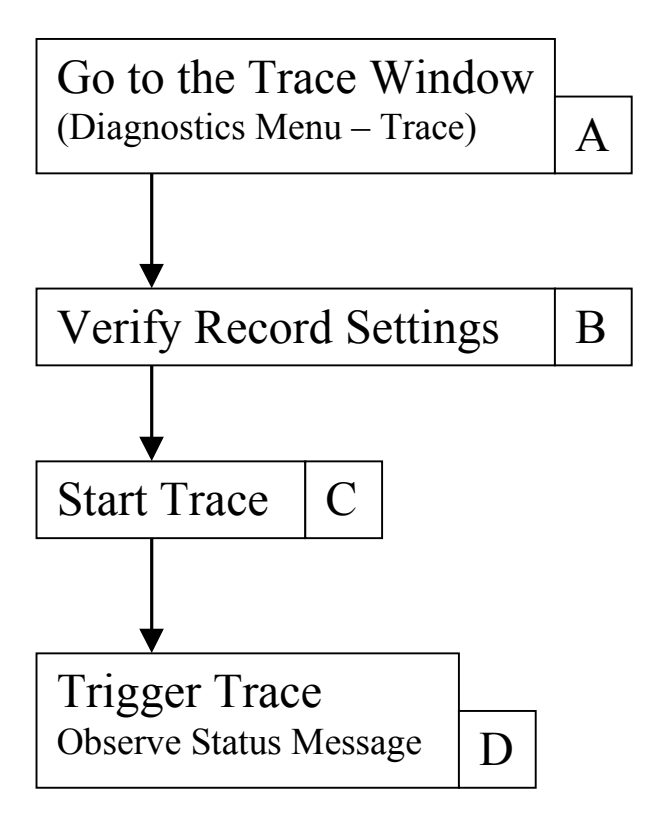

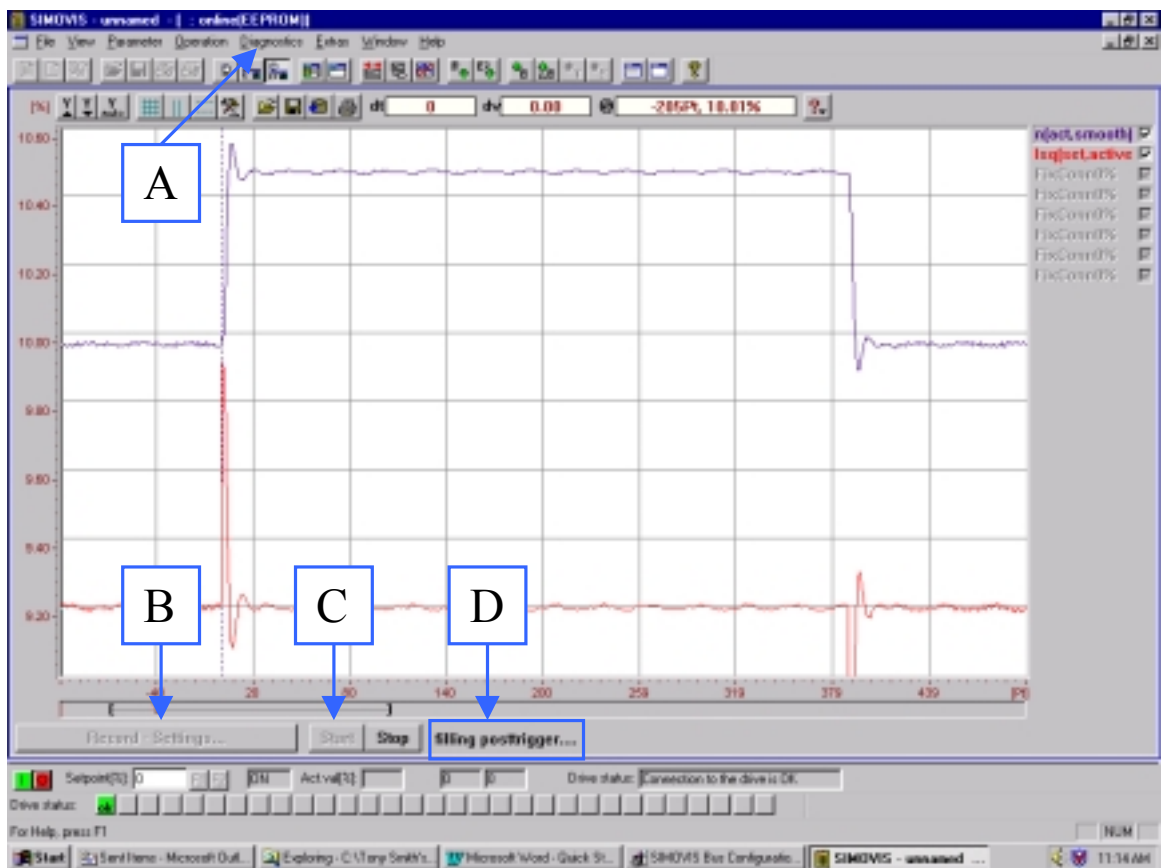

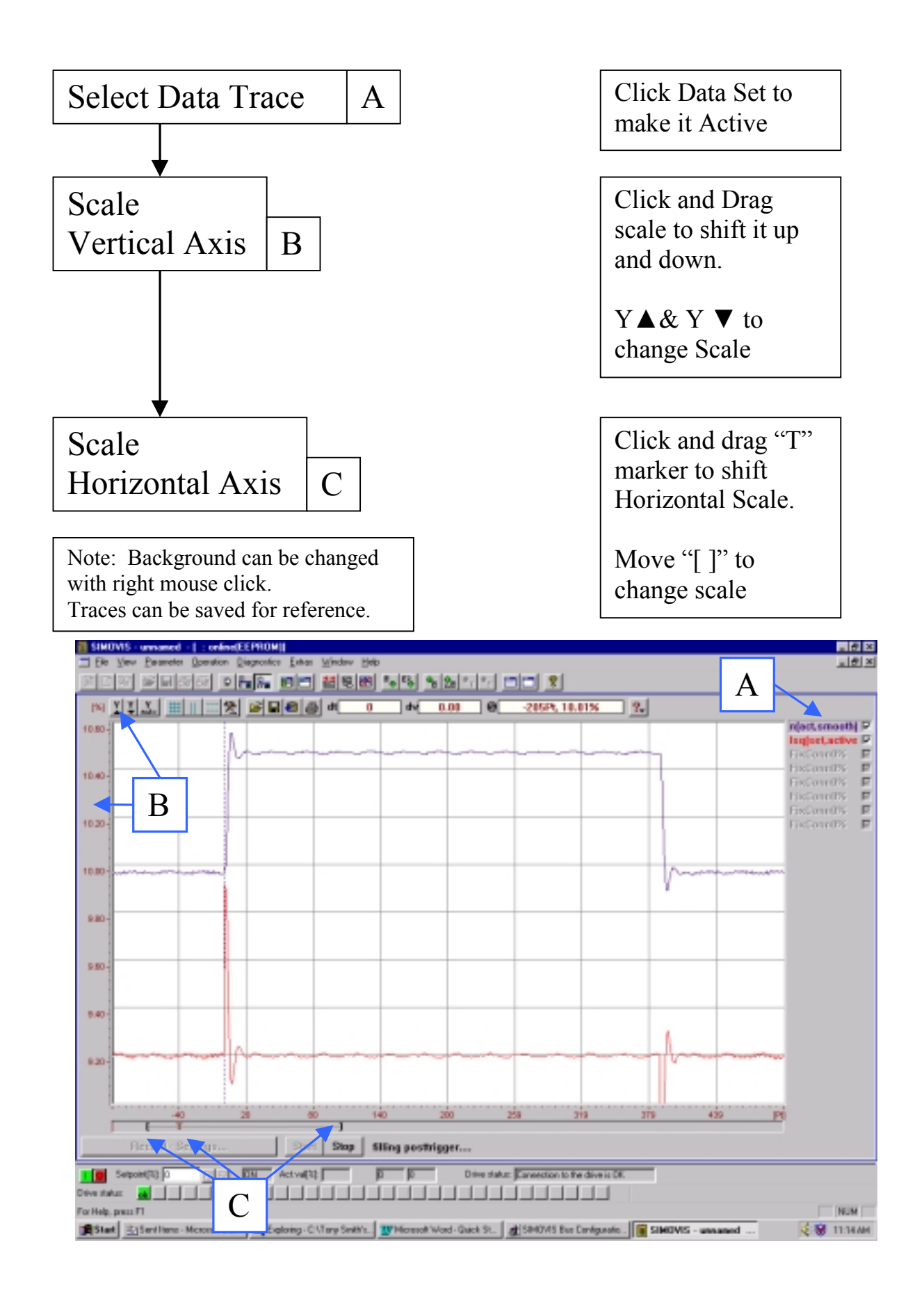

# **Section 4: When to Re-Tune the Drive**

# **SIMOVERT MASTERDRIVES 6SE70 VC**

## **Vector Control**

#### 4.0 Conditions that would merit re-tuning the drive

Hardware additions made to the drive, such as an output reactor or a dv/dt filter.

Physical changes to the process, such as the motor being changed (even if the it is an identical motor, bearing changes and coupling changes can have an influence on performance), gearbox changes, length of motor cables changed.

Process changes, such as motor loading, and speed range changes to name a few. Note that since the type of change described is wideranging manual tuning may be a better alternative. Review the parameters effected for P115=5.

Software changes, P068, P095, P097, P100(this includes any changes in P101 through P109), P339, P340, P357. Exceptions:

- If the carrier frequency of P340 is adjusted in multiples that retuning is not required (ie: 2.5 kHz to 5.0 kHz)
- If P100 is changed from a value of 4 to 5.

Repair or Maintenance, such as replacing either the motor or the CUVC logic card.

Exceptions:

• If tuning parameters P103, P116, P120, P223, P235, P236, P240 and P471 had been recorded prior to the CUVC card being replaced.